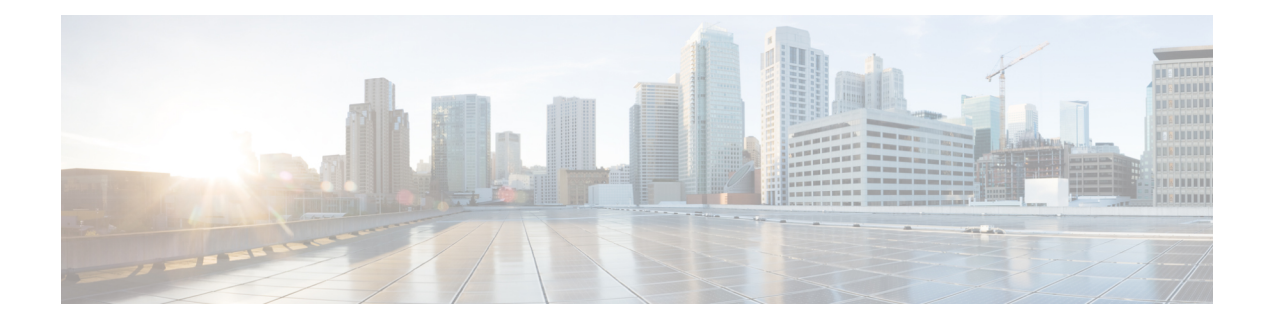

## **Frame Relay Commands**

This module provides CLI commands for configuring Frame Relay services on the Cisco ASR 9000 Series Router.

To use commands of this module, you must be in a user group associated with a task group that includes appropriate task IDs. If the user group assignment is preventing you from using any command, contact your AAA administrator for assistance.

- clear [frame-relay](#page-1-0) multilink interface, on page 2
- clear [frame-relay](#page-3-0) lmi interface, on page 4
- encap [\(PVC\),](#page-4-0) on page 5
- [encapsulation](#page-5-0) frame-relay, on page 6
- [frame-relay](#page-7-0) intf-type, on page 8
- [frame-relay](#page-8-0) lmi disable, on page 9
- frame-relay [lmi-n391dte,](#page-9-0) on page 10
- frame-relay [lmi-n392dce,](#page-10-0) on page 11
- frame-relay [lmi-n392dte,](#page-11-0) on page 12
- frame-relay [lmi-n393dce,](#page-12-0) on page 13
- frame-relay [lmi-n393dte,](#page-13-0) on page 14
- frame-relay [lmi-t391dte,](#page-14-0) on page 15
- frame-relay [lmi-t392dce,](#page-15-0) on page 16
- [frame-relay](#page-16-0) lmi-type, on page 17
- [frame-relay](#page-17-0) multilink ack, on page 18
- frame-relay multilink [bandwidth-class,](#page-19-0) on page 20
- [frame-relay](#page-21-0) multilink bid, on page 22
- [frame-relay](#page-23-0) multilink hello, on page 24
- [frame-relay](#page-25-0) multilink lid, on page 26
- [frame-relay](#page-27-0) multilink retry, on page 28
- pvc [\(frame](#page-29-0) relay), on page 30
- show [frame-relay](#page-30-0) lmi, on page 31
- show [frame-relay](#page-32-0) lmi-info, on page 33
- show [frame-relay](#page-35-0) multilink, on page 36
- show [frame-relay](#page-48-0) pvc, on page 49
- show [frame-relay](#page-51-0) vcm-info interface, on page 52
- show [interfaces](#page-53-0) (frame relay), on page 54
- [snmp-server](#page-57-0) traps frame-relay pvc, on page 58

### <span id="page-1-0"></span>**clear frame-relay multilink interface**

To clear the multilink frame-relay (MFR) statistics for the given interface or location, use the **clear frame-relay multilink interface** command in EXEC mode.

**clear frame-relay multilink interface** {*type interface-path-id* | **all** [**location** *node id*]}

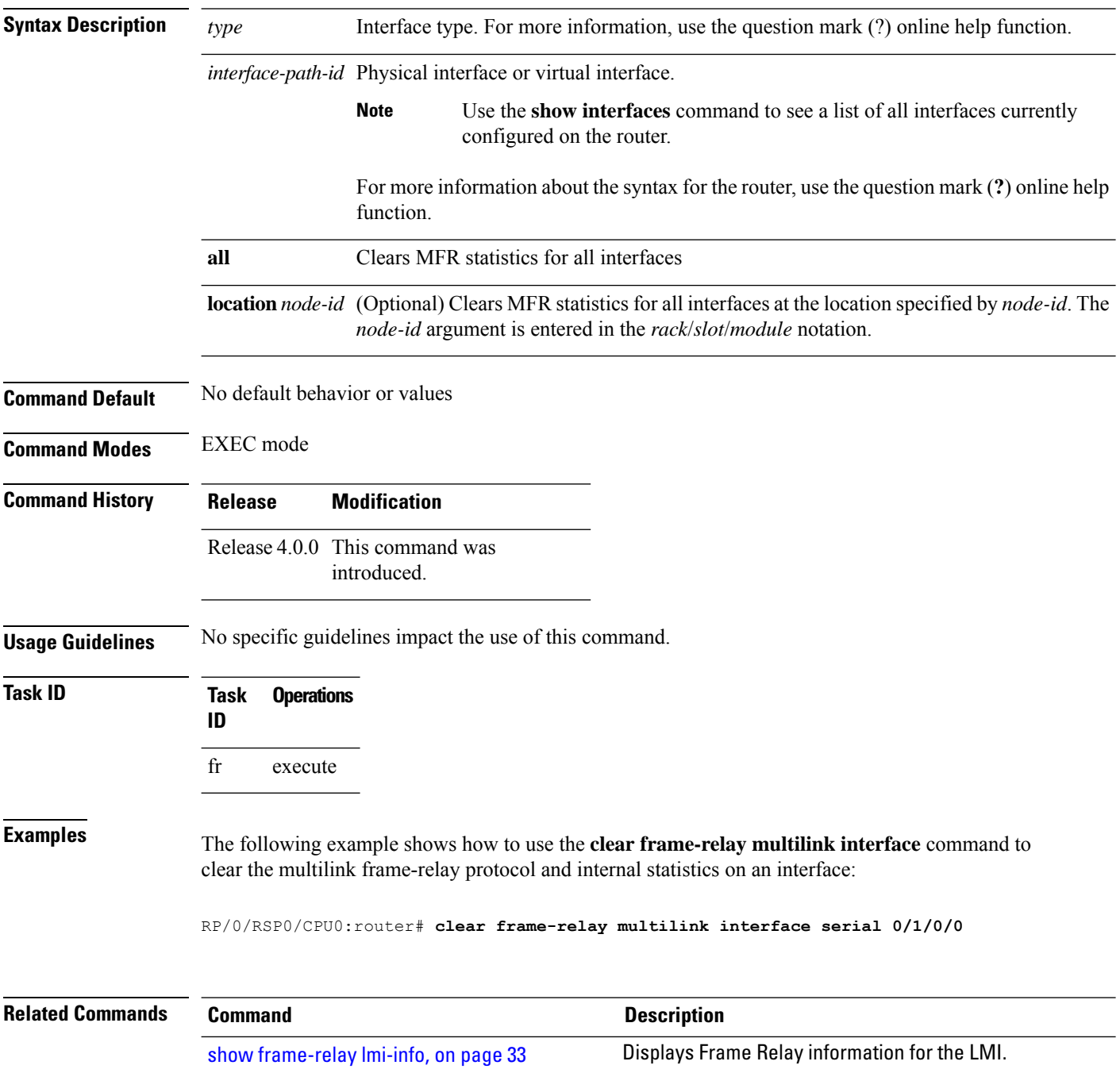

 $\mathbf l$ 

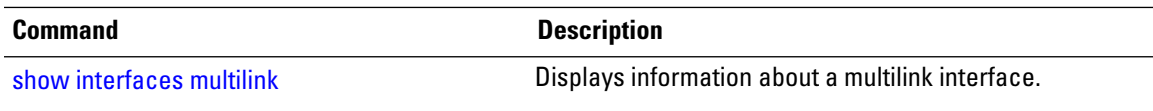

### <span id="page-3-0"></span>**clear frame-relay lmi interface**

To clear the LMI statistics for the given interface or location, use the **clear frame-relay lmi** command in EXEC mode.

**clear frame-relay lmi interface** {*type interface-path-id* | **all** [**location** *node id*]}

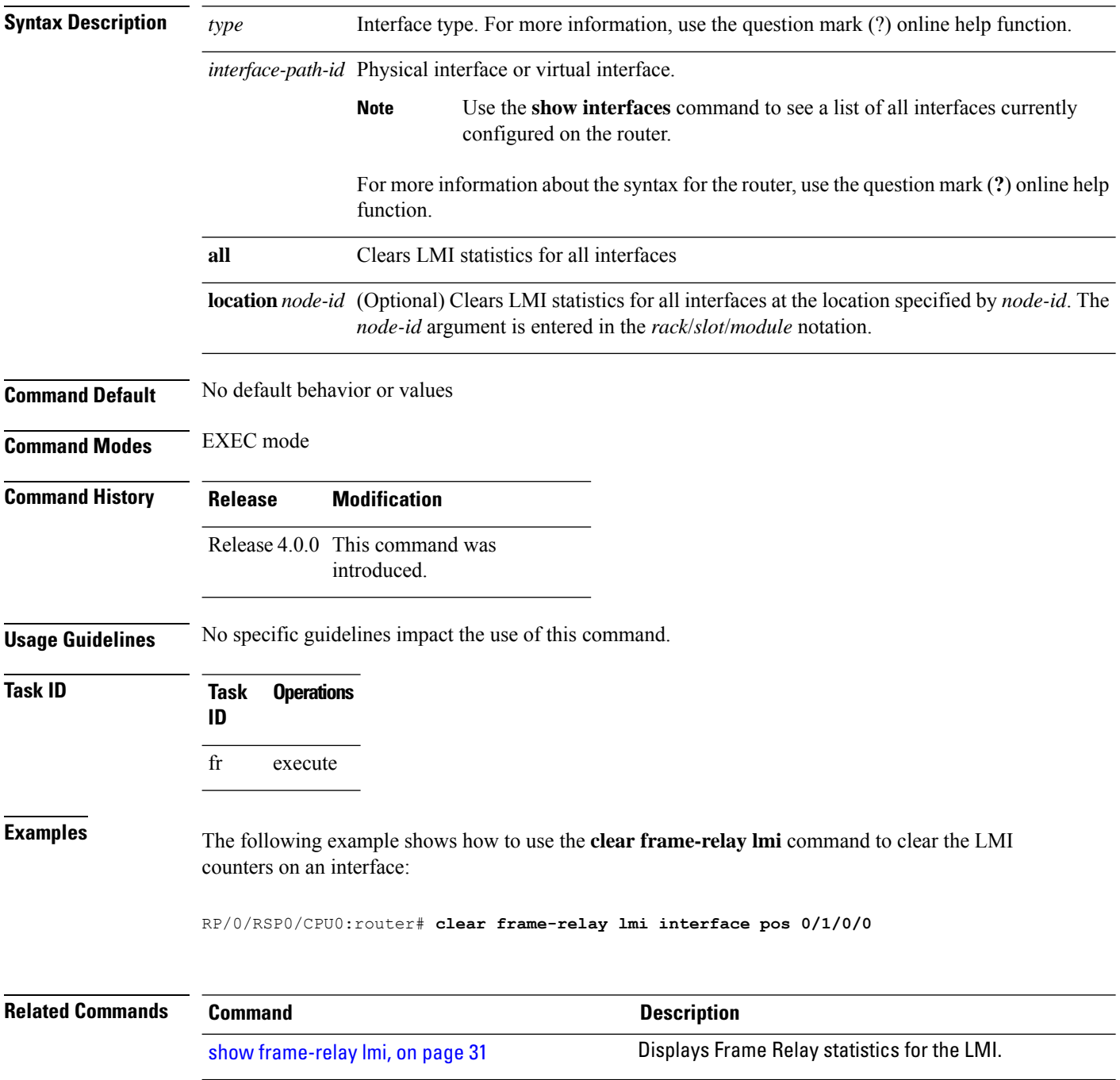

# <span id="page-4-0"></span>**encap (PVC)**

To change the encapsulation for a Frame Relay permanent virtual circuit (PVC), use the **encap** command in Frame Relay PVC configuration mode. To restore default encapsulation from the Frame Relay main interface, use the **no** form of this command.

**encap** {**cisco** | **ietf**}

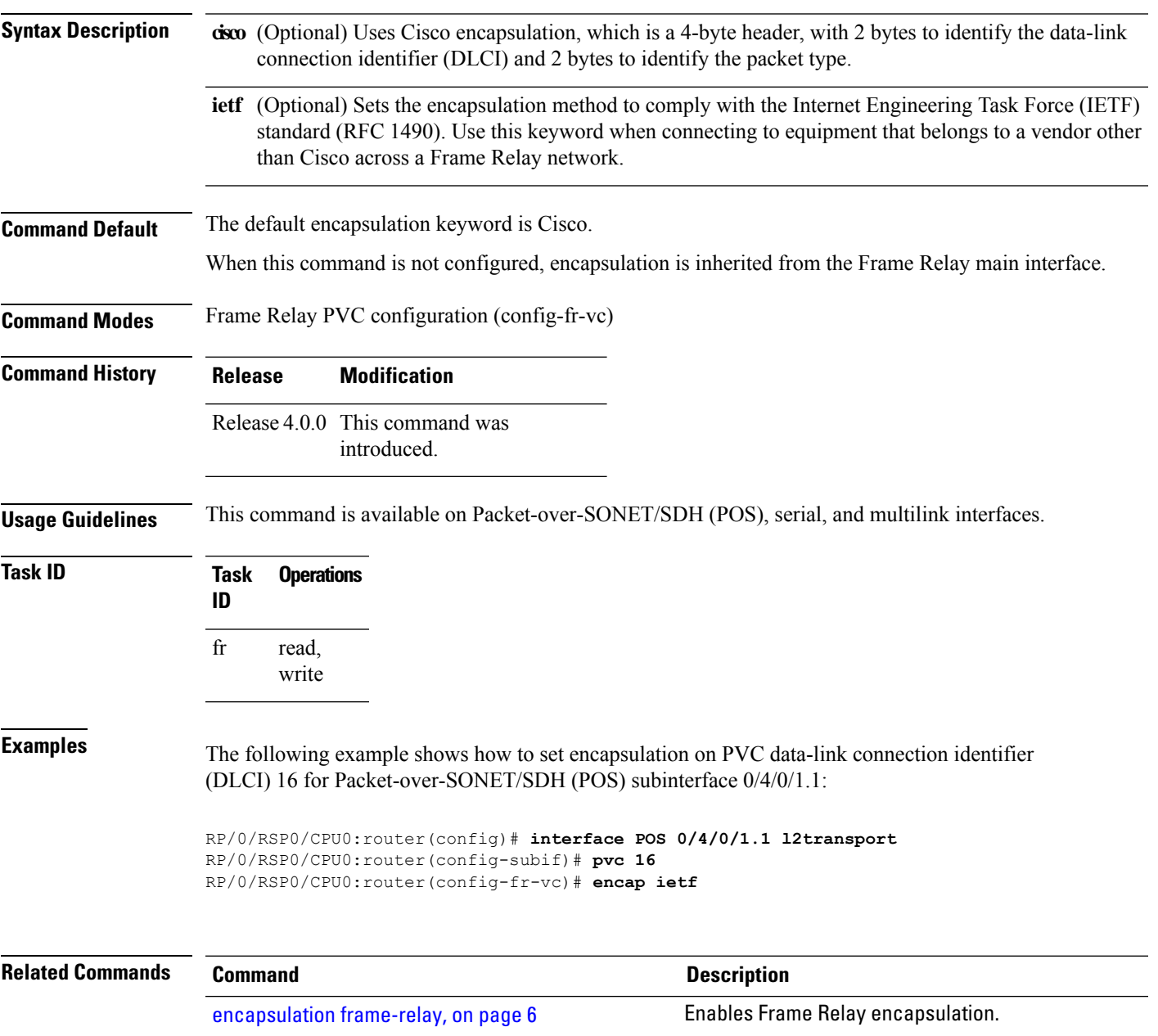

# <span id="page-5-0"></span>**encapsulation frame-relay**

To enable Frame Relay encapsulation, use the **encapsulation frame-relay** command in interface configuration mode. To disable Frame Relay encapsulation, use the **no** form of this command.

**encapsulation frame-relay** [**ietf**]

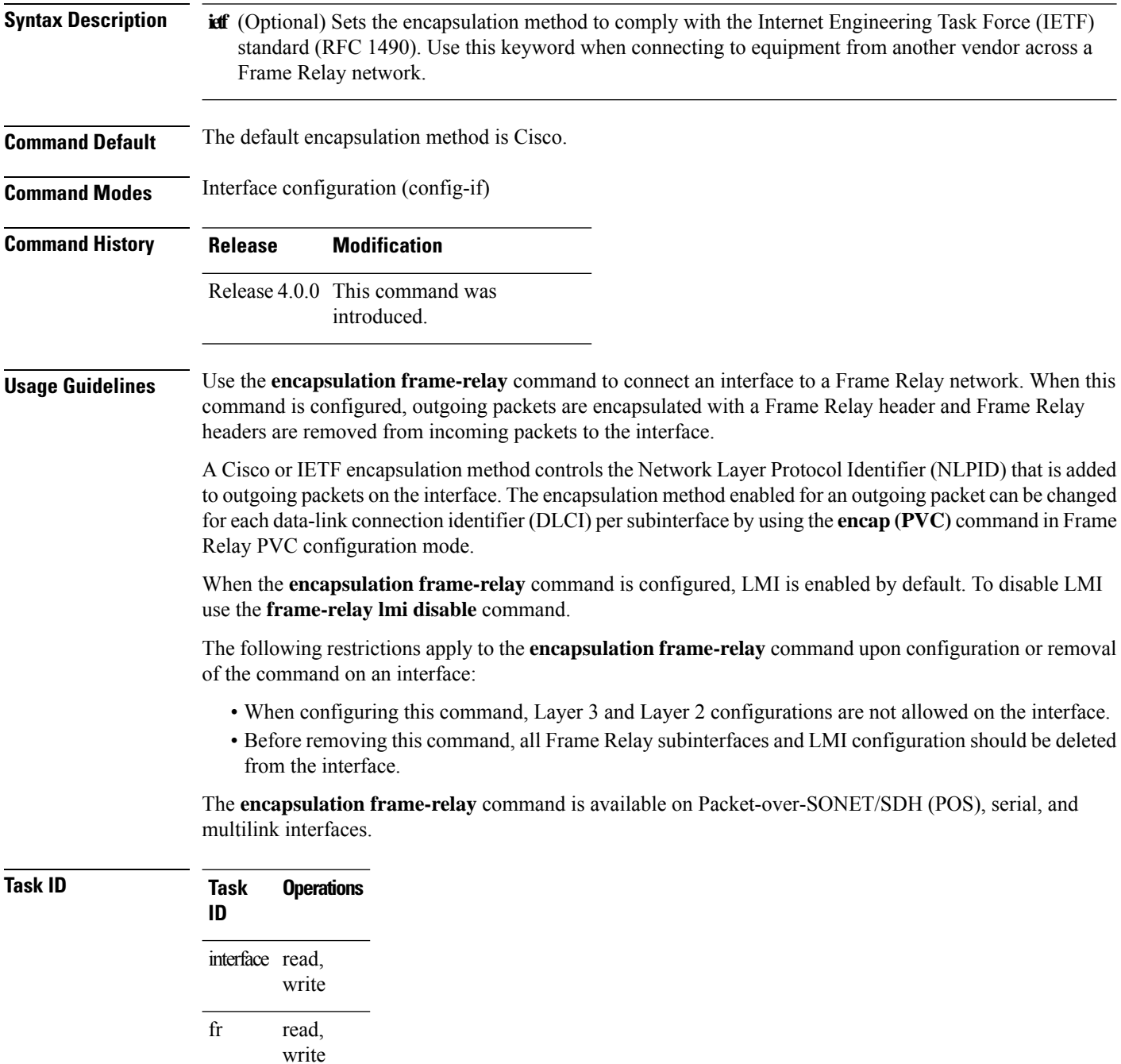

**Examples** The following example shows Frame Relay encapsulation configured on Packet-over-SONET/SDH (POS) 0/3/0/1:

```
RP/0/RSP0/CPU0:router(config)# interface POS 0/3/0/1
RP/0/RSP0/CPU0:router(config-if)# encapsulation frame-relay ietf
```
#### **Related Commands Command Command Command Description** [encap](#page-4-0) (PVC), on page 5 Changes the encapsulation for a Frame Relay PVC. [frame-relay](#page-8-0) lmi disable, on page 9 Disables the Frame Relay LMI.

#### <span id="page-7-0"></span>**frame-relay intf-type**

To configure the interface type of the User-Network Interface (UNI), use the **frame-relay intf-type** command in interface configuration mode. To change the configuration, use the **no** form of this command.

**frame-relay intf-type** {**dce** | **dte** | **nni**} **Syntax Description de** Router functions as a switch connected to a router. **dte** Router is connected to a Frame Relay network. **nni** Router is connected to a NNI signaling interface. **Command Default** DTE **Command Modes** Interface configuration (config-if) **Command History Release Modification** Release 4.0.0 This command was introduced. Release 4.2.1 The**nni** keyword wasintroduced.

**Usage Guidelines** The **frame-relay intf-type** command is available on Packet-over-SONET/SDH (POS), serial, and multilink interfaces.

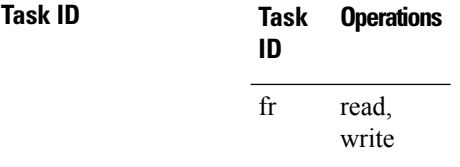

**Examples** The following example shows how to configure a DCE switch type on the interface:

RP/0/RSP0/CPU0:router(config)# **interface pos 0/4/0/0** RP/0/RSP0/CPU0:router(config-if)# **frame-relay intf-type dce**

#### <span id="page-8-0"></span>**frame-relay lmi disable**

To disable the Frame Relay Local Management Interface (LMI), use the **frame-relay lmi disable** command in interface configuration mode. To reenable LMI, use the **no** form of this command.

#### **frame-relay lmi disable**

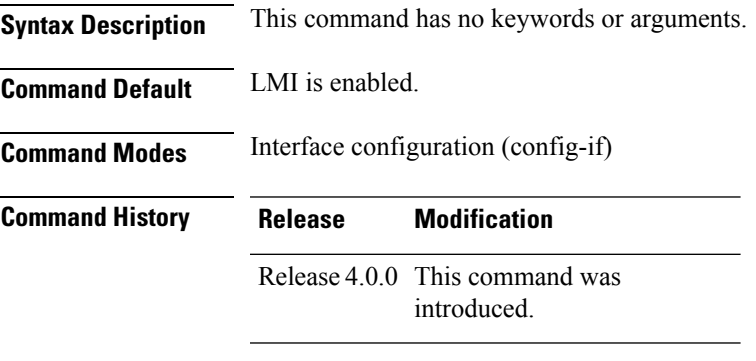

**Usage Guidelines** The **frame-relay lmi disable** command is available on Packet-over-SONET/SDH (POS), serial, and multilink interfaces.

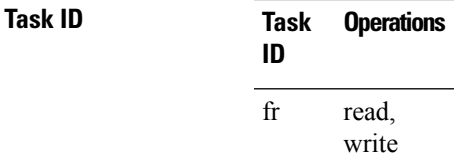

**Examples** The following example shows how to configure a DCE switch type on the interface:

RP/0/RSP0/CPU0:router(config)# **interface pos 0/4/0/0** RP/0/RSP0/CPU0:router(config-if)# **frame-relay lmi disable**

# <span id="page-9-0"></span>**frame-relay lmi-n391dte**

To set the full status polling interval, use the **frame-relay lmi-n391dte** command in interface configuration mode. To restore the default interval value, use the **no** form of this command.

**frame-relay lmi-n391dte** *polling-cycles*

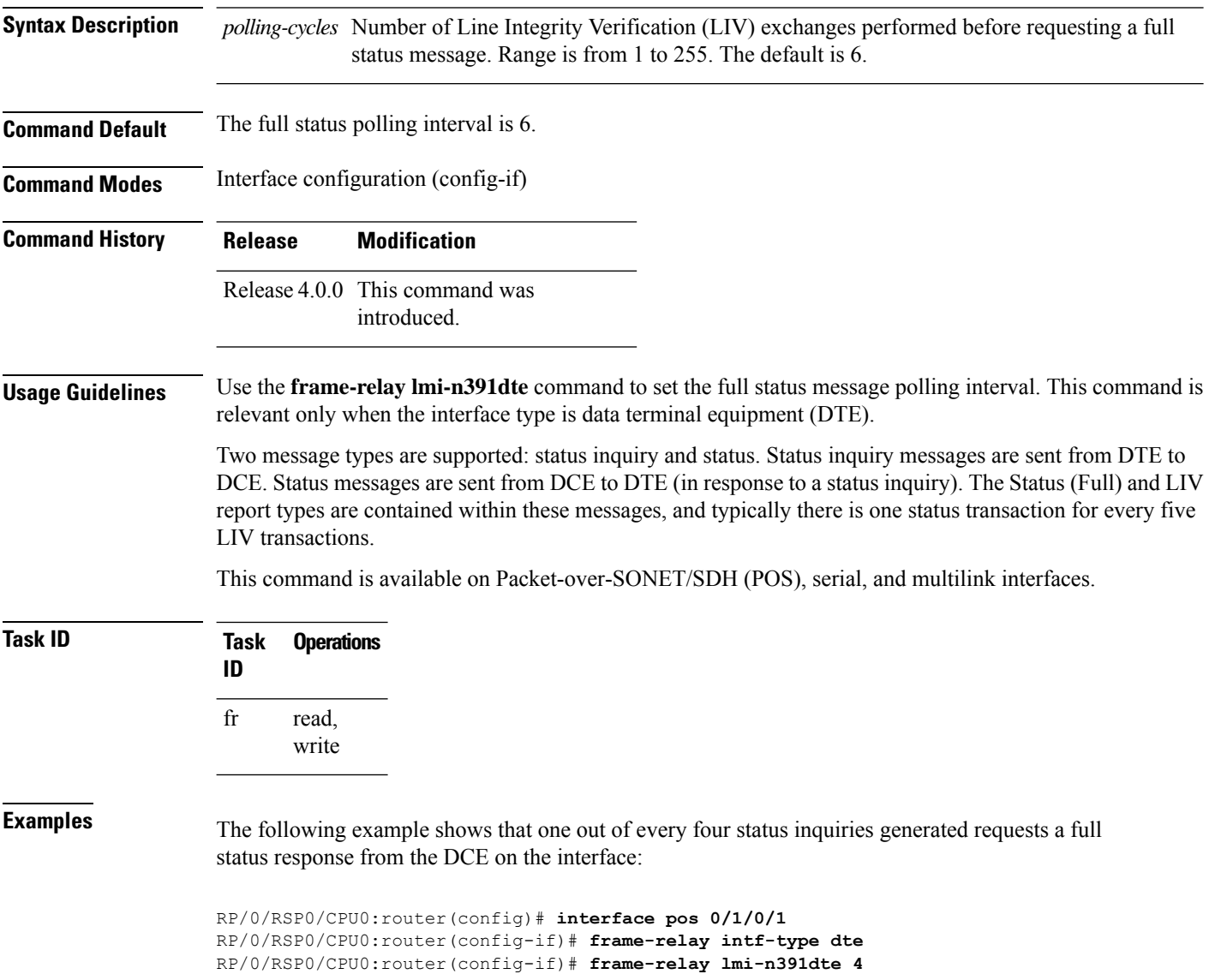

# <span id="page-10-0"></span>**frame-relay lmi-n392dce**

To set the error threshold on a DCE interface, use the **frame-relay lmi-n392dce** command in interface configuration mode. To restore the default setting, use the **no** form of this command.

**frame-relay lmi-n392dce** *threshold*

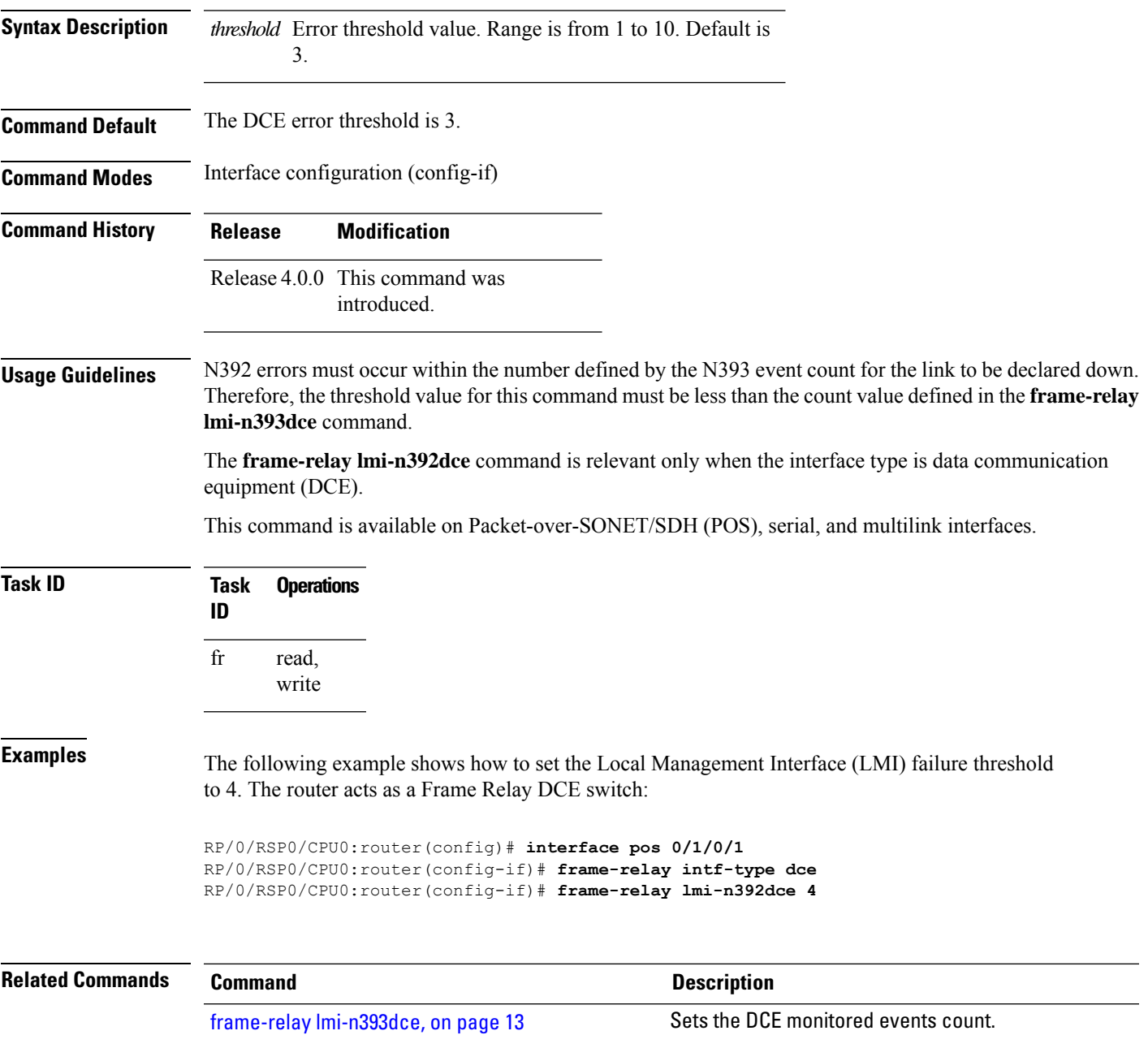

# <span id="page-11-0"></span>**frame-relay lmi-n392dte**

To set the error threshold on a DTE interface, use the **frame-relay lmi-n392dte** command in interface configuration mode. To restore the default setting, use the **no** form of this command.

**frame-relay lmi-n392dte** *threshold*

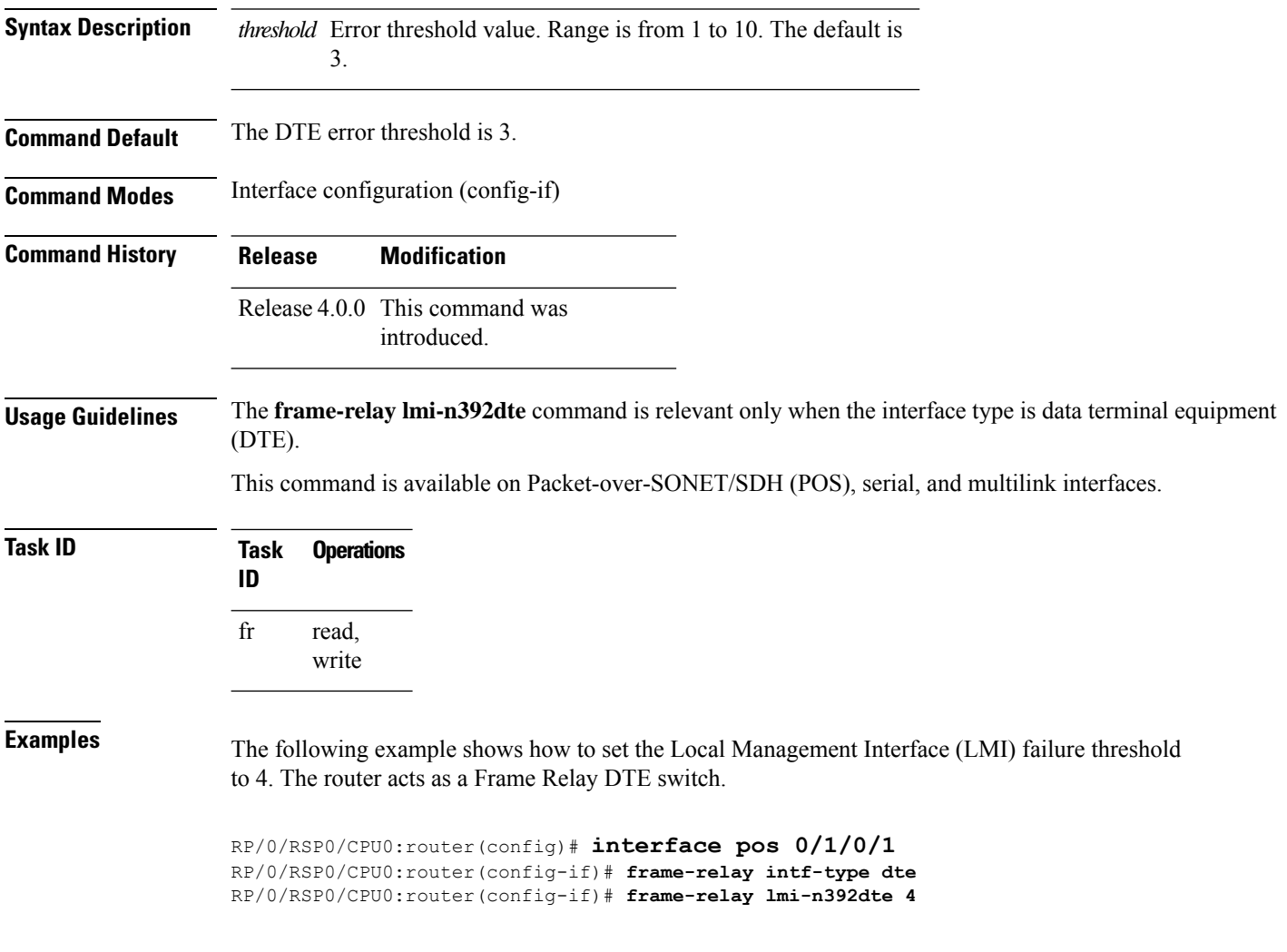

# <span id="page-12-0"></span>**frame-relay lmi-n393dce**

To set the DCE monitored events count, use the **frame-relay lmi-n393dce** command in interface configuration mode. To restore the default setting, use the **no** form of this command.

**frame-relay lmi-n393dce** *events*

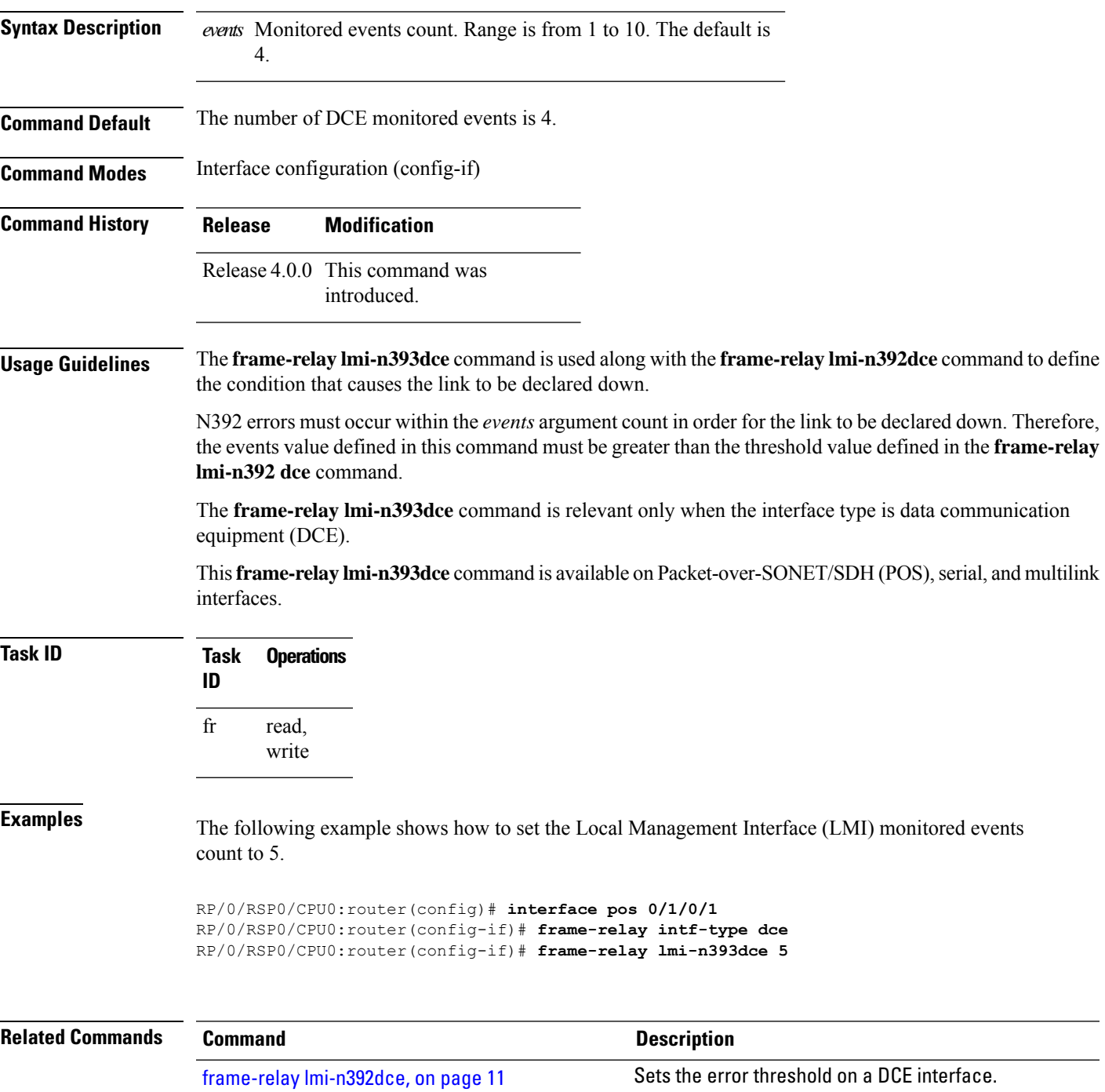

# <span id="page-13-0"></span>**frame-relay lmi-n393dte**

To set the monitored event count on a DTE interface, use the **frame-relay lmi-n393dte** command in interface configuration mode. To restore the default setting, use the **no** form of this command.

**frame-relay lmi-n393dte** *events*

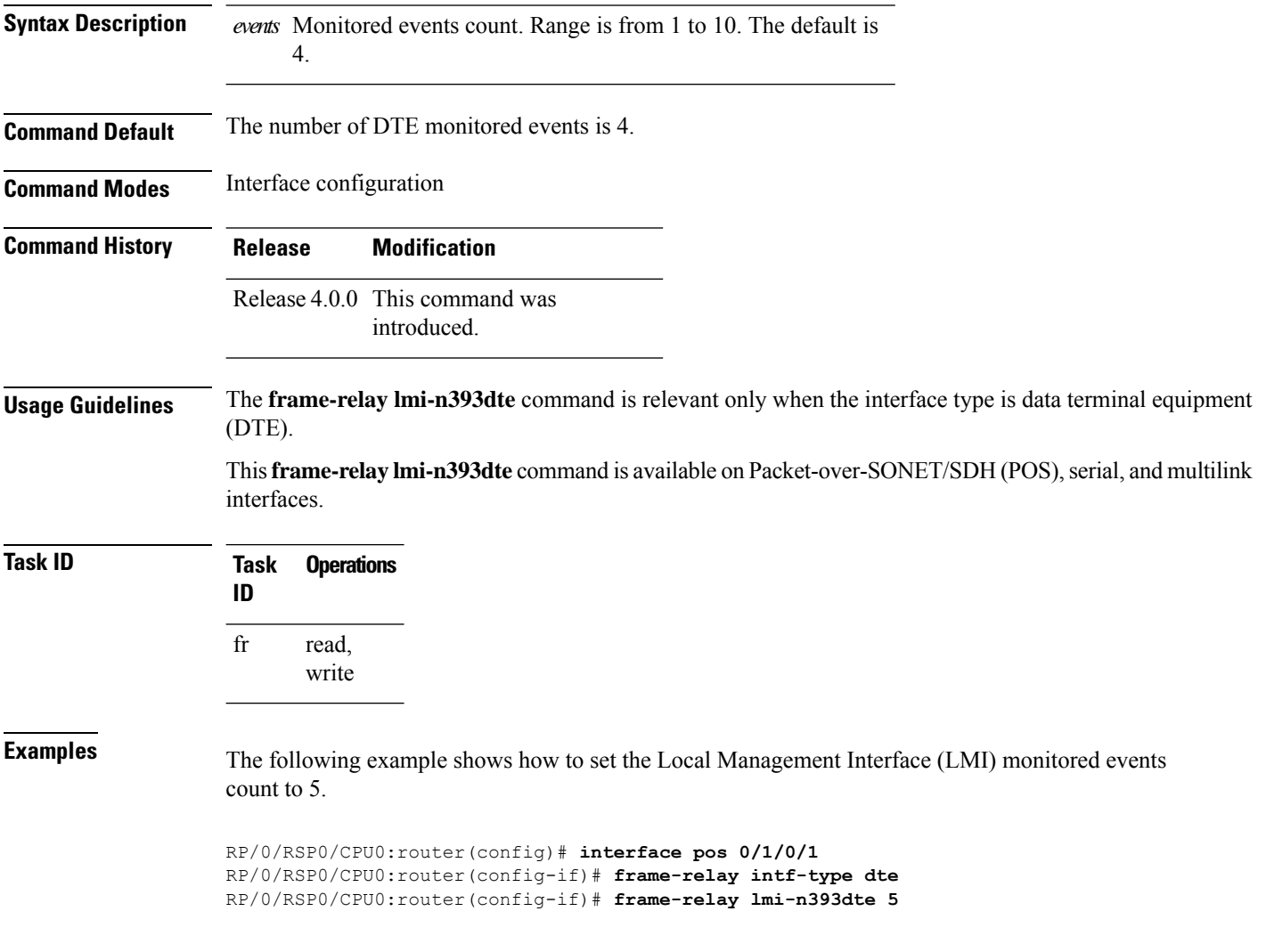

### <span id="page-14-0"></span>**frame-relay lmi-t391dte**

To set the Local Management Interface (LMI) polling interval, use the **frame-relay lmi-t391dte** command in interface configuration mode. To restore the default interval value, use the **no** form of this command.

**frame-relay lmi-t391dte** *seconds*

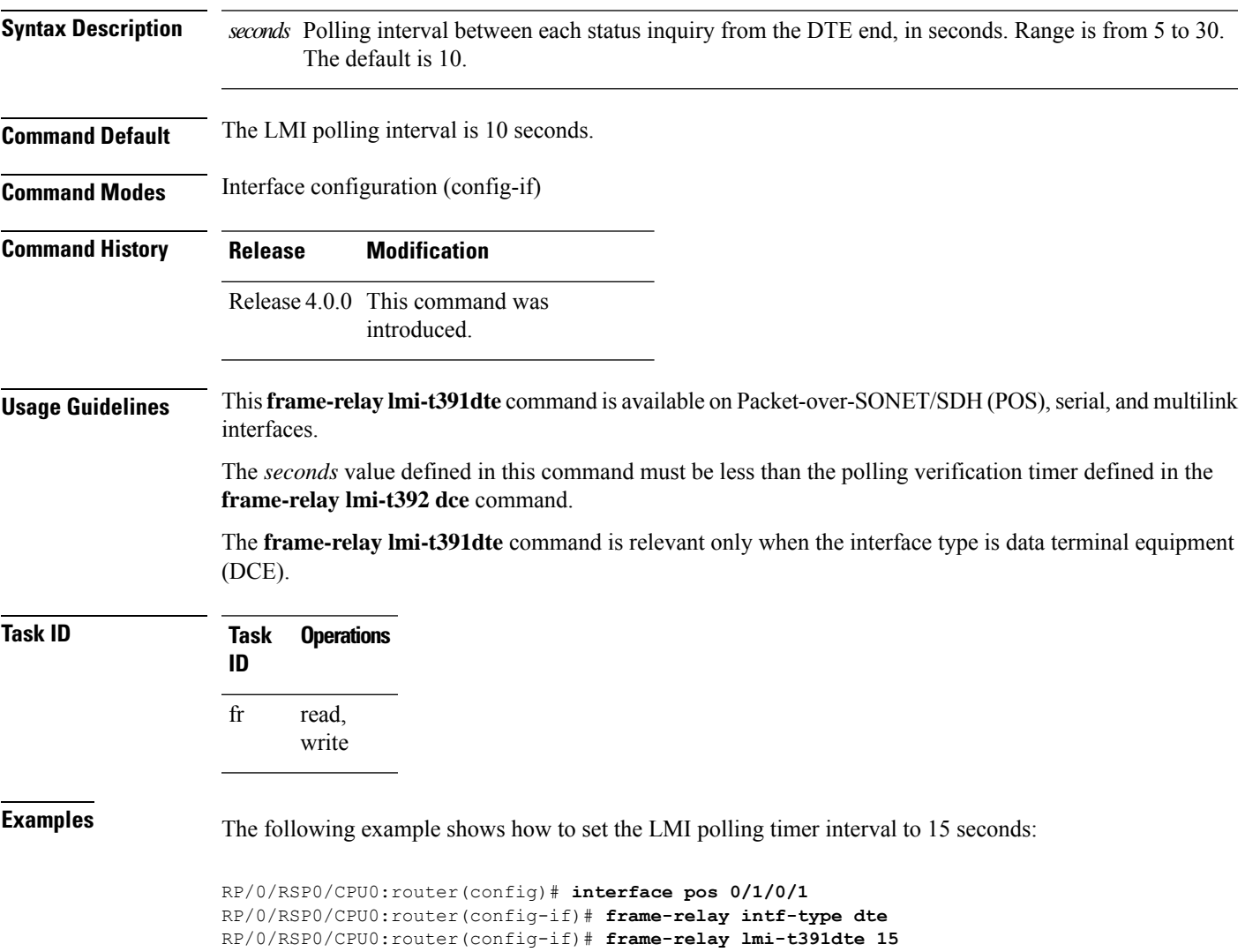

### <span id="page-15-0"></span>**frame-relay lmi-t392dce**

To set the Local Management Interface (LMI) polling verification timer on the DCE, use the **frame-relay lmi-t392dce** command in interface configuration mode. To restore the default setting, use the **no** form of this command.

**frame-relay lmi-t392dce** *seconds*

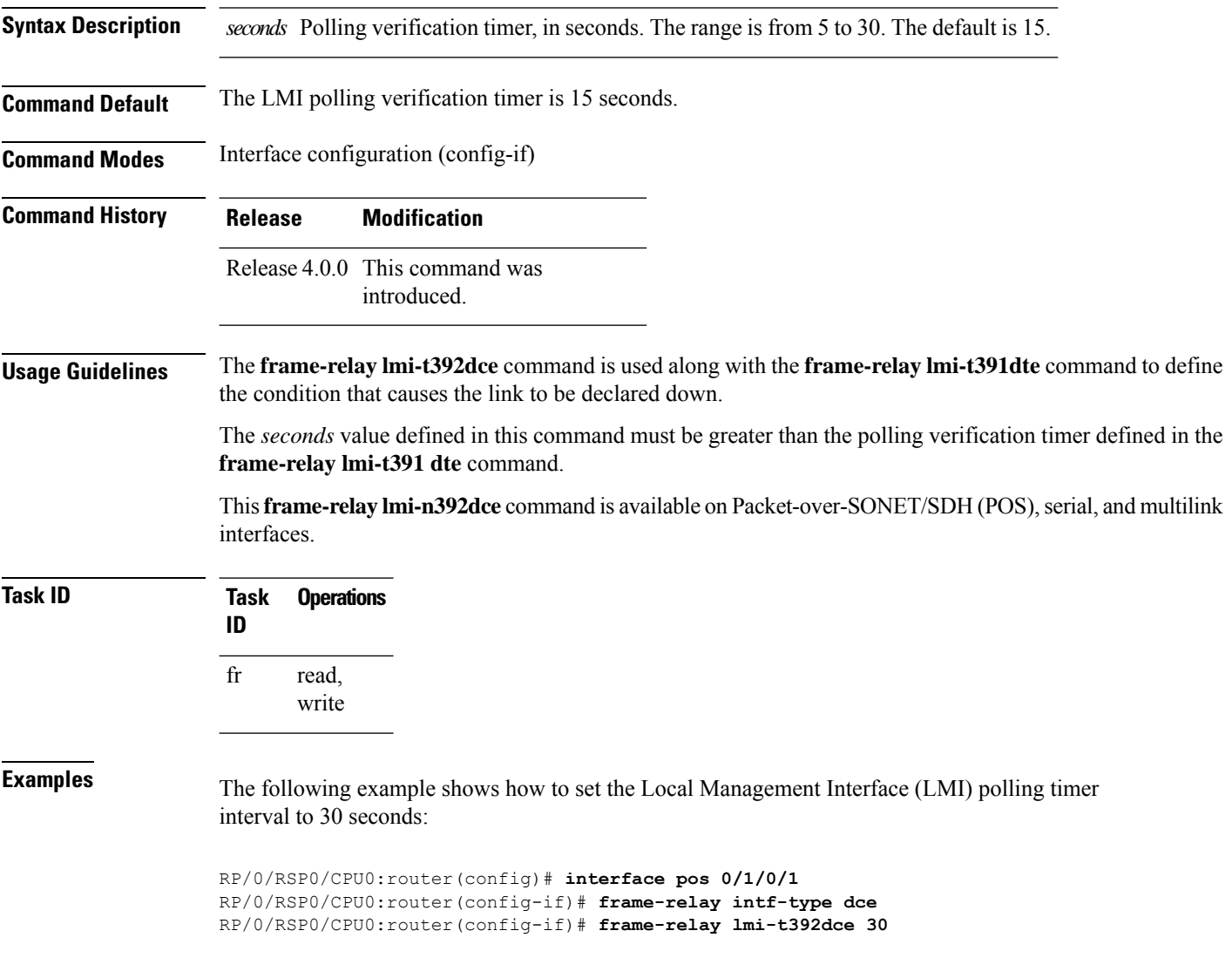

Ш

#### <span id="page-16-0"></span>**frame-relay lmi-type**

To select the Local Management Interface (LMI) type, use the **frame-relay lmi-type** command in interface configuration mode. To restore the default setting, use the **no** form of this command.

**frame-relay lmi-type** [{**ansi** | **cisco** | **q933a**}] **Syntax Description ansi** (Optional) Uses LMI as defined by ANSI T1.617a-1994 Annex D. **cisco** (Optional) Uses LMI as defined by Cisco (not standard). (Optional) Uses LMI as defined by ITU-T Q.933 (02/2003) Annex **q933a** A. **Command Default** The default is **cisco**. **Command Modes** Interface configuration (config-if) **Command History Release Modification** Release 4.0.0 This command was introduced. **Usage Guidelines** If the DTE is not explicitly configured or the **no** form is not used after explicit configuration, then the DTE automatically senses the LMI type of the DCE and use that type of LMI. This **frame-relay lmi-type** command is available on Packet-over-SONET/SDH (POS), serial, and multilink interfaces. **Task ID Task Operations ID** read, write fr **Examples** The following example shows how to set the Local Management Interface (LMI) type to Q.933, Annex A: RP/0/RSP0/CPU0:router(config)# **interface pos 0/1/0/1** RP/0/RSP0/CPU0:router(config-if)# **frame-relay lmi-type q933a**

#### <span id="page-17-0"></span>**frame-relay multilink ack**

To configure the MFR acknowledge timeout value for aFrame Relay multilink bundle link, use the **frame-relay multilink ack** command in interface configuration mode. To revert to the default settings, use the **no** form of this command.

**frame-relay multilink ack** *ack-timeout*

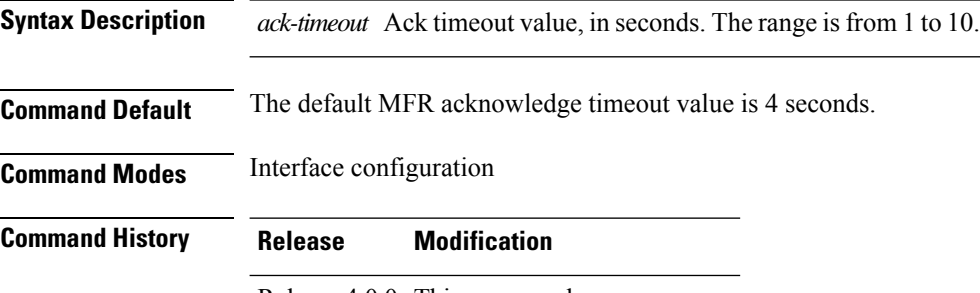

Release 4.0.0 This command was introduced.

**Usage Guidelines**

The **frame-relay multilink ack** command is supported only on serial interfaces. The **frame-relay multilink ack** command is not supported on Packet-over-SONET/SDH (POS) or multilink frame relay interfaces. **Note**

The **frame-relay multilink ack** command can be configured only on bundle link interfaces that have been associated with a bundle using the **encapsulation frame-relay mfr** command.

**Note**

You can enter the **frame-relay multilink ack** command at any time without affecting the current state of the interface; however, the configured timeout value does not go into effect until the interface has gone from the down state to the up state. One way to bring the interface down and back up again is by using the **shutdown** and **no shutdown** commands in interface configuration mode.

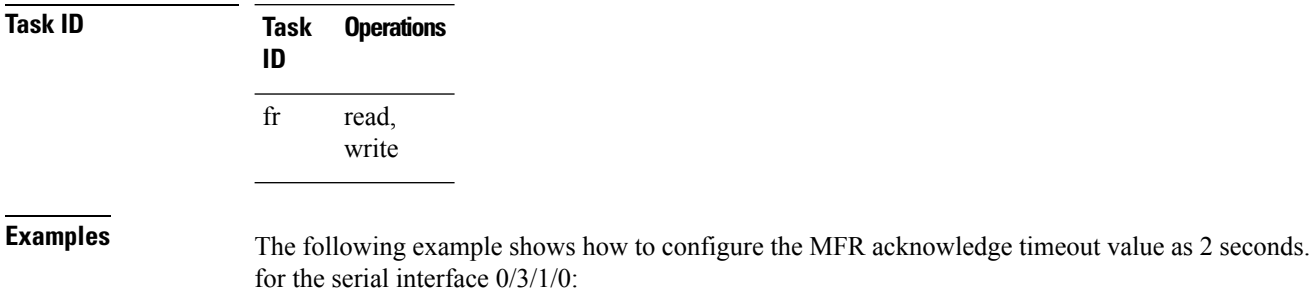

RP/0/RSP0/CPU0:router(config)# **interface serial 0/3/1/0**

RP/0/RSP0/CPU0:router(config-if)# **frame-relay multilink ack 2**

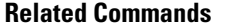

I

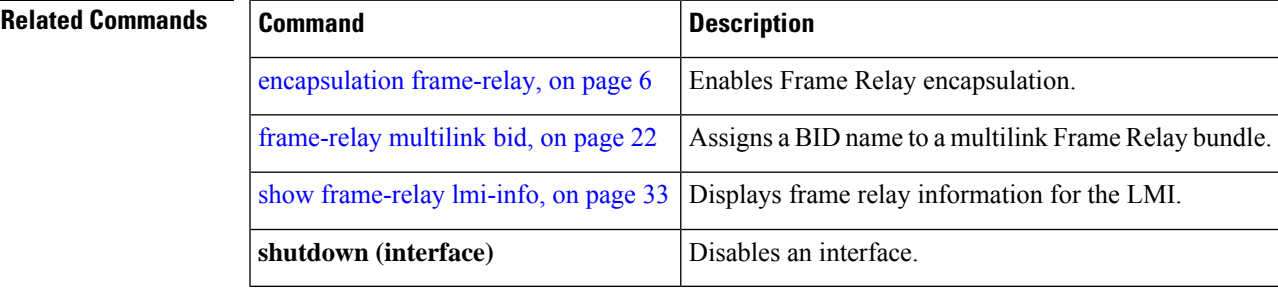

### <span id="page-19-0"></span>**frame-relay multilink bandwidth-class**

To configure the bandwidth classfor aFrame Relay multilink bundle interface, use the **frame-relay multilink bid bandwidth-class** command in interface configuration mode. To restore the default setting, use the **no** form of this command.

**frame-relay multilink bandwidth-class** {**a** | **b** | **c** *threshold*}

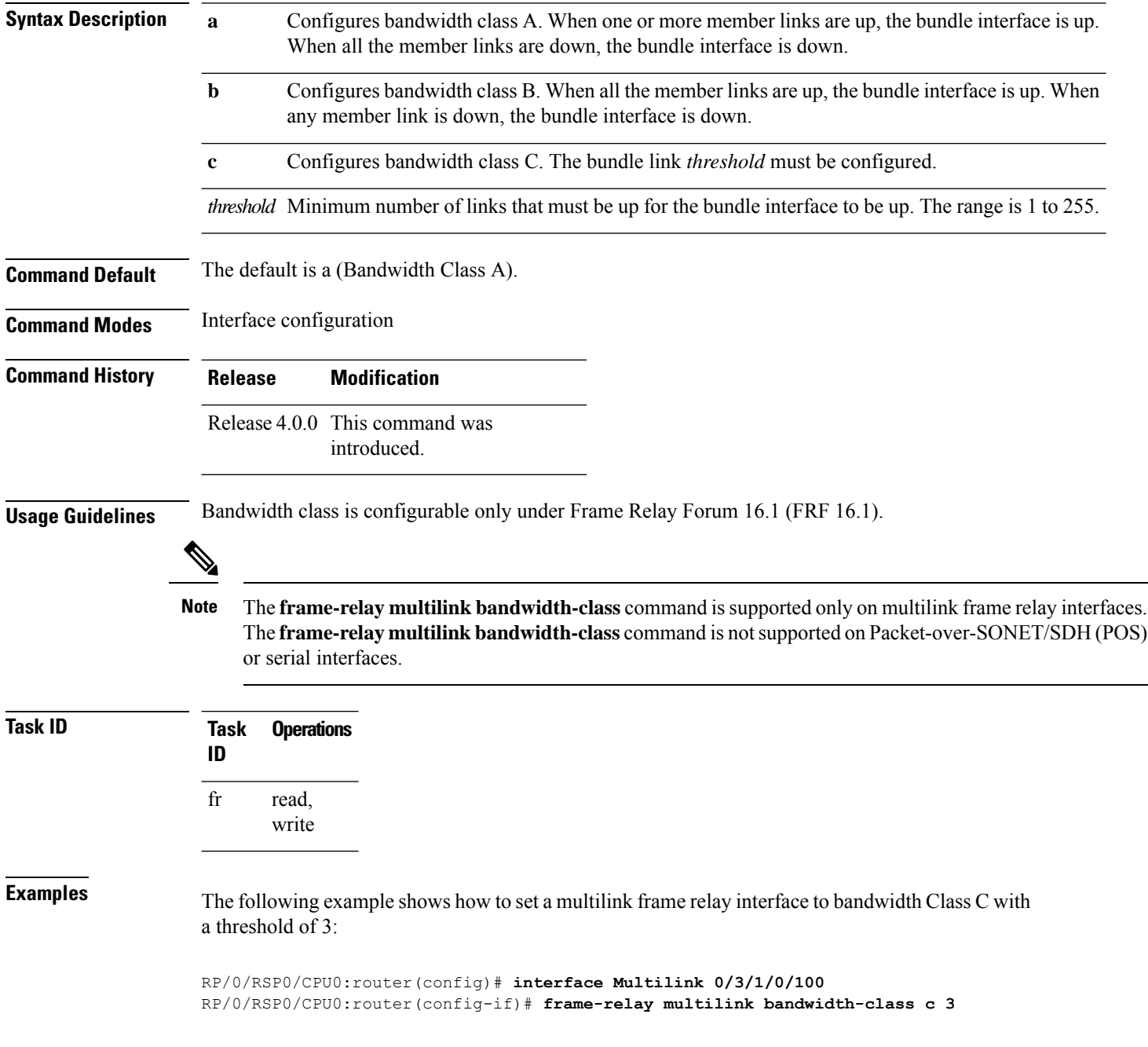

 $\mathbf l$ 

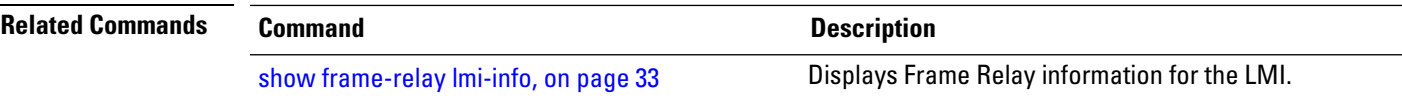

### <span id="page-21-0"></span>**frame-relay multilink bid**

To create a name for a Frame Relay multilink bundle interface, use the **frame-relay multilink bid** command in interface configuration mode. To restore the default setting, use the **no** form of this command.

**frame-relay multilink bid bundle-id-name**

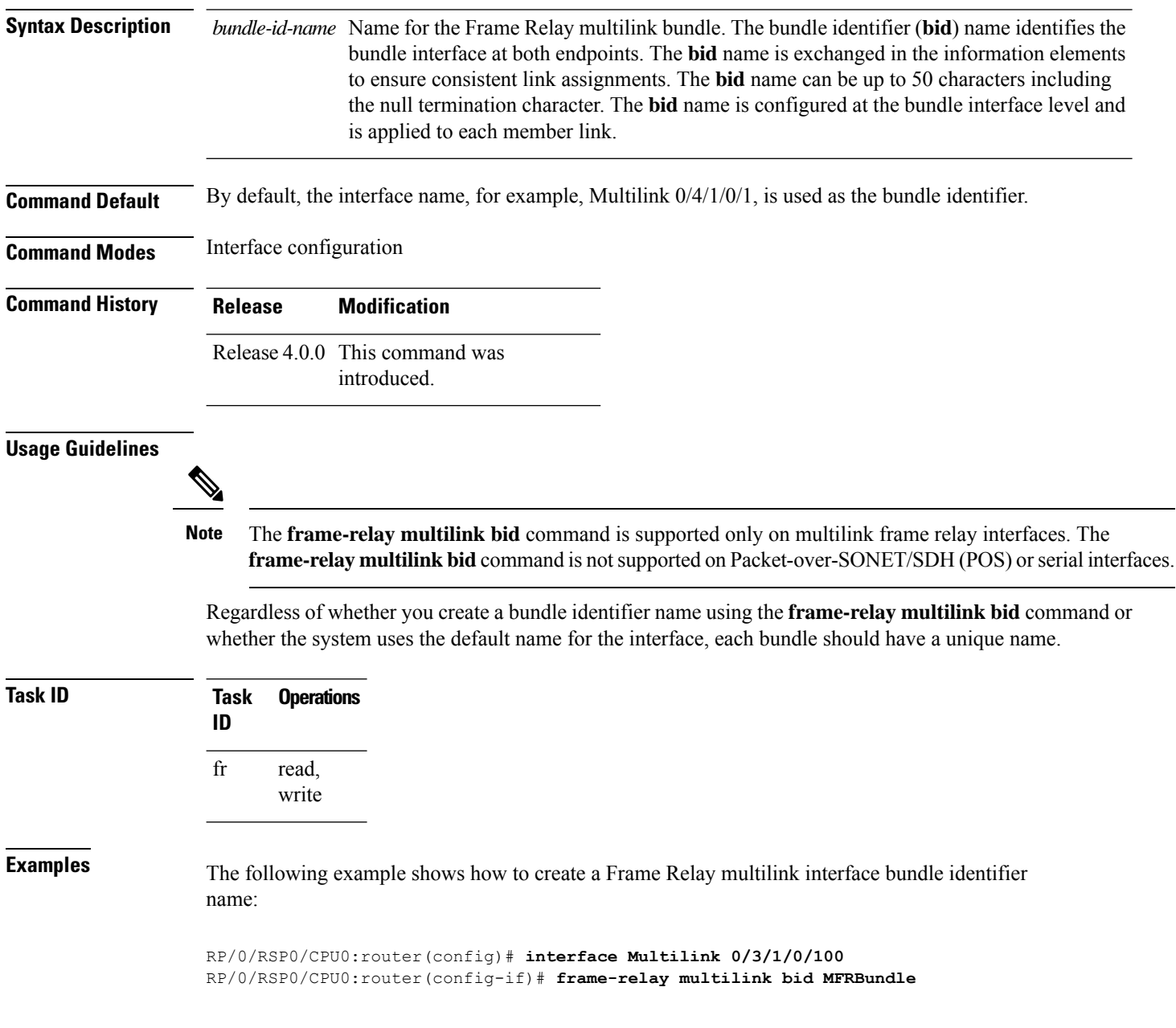

 $\mathbf l$ 

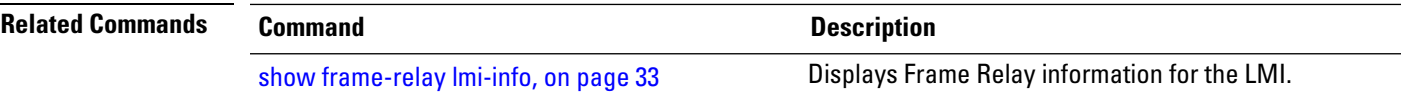

#### <span id="page-23-0"></span>**frame-relay multilink hello**

To configure the hello interval used by a Frame Relay multilink bundle link, use the **frame-relay multilink hello** command in interface configuration mode. To reset the name to the default, use the **no** form of this command.

**frame-relay multilink hello** *hello-interval*

**Syntax Description** hello-interval Hello interval for the Frame Relay multilink bundle link, in seconds. The range is from 1 to 180. **Command Default** The default hello interval is 10 seconds.

**Command Modes** Interface configuration

**Command History Release Modification**

Release 4.0.0 This command was introduced.

#### **Usage Guidelines**

The **frame-relay multilinkhello** command issupported only on serial interfaces. The **frame-relay multilink hello** command is not supported on Packet-over-SONET/SDH (POS) or multilink frame relay interfaces. **Note**

The **frame-relay multilink hello** command can be configured only on bundle link interfaces that have been associated with a bundle using the **encapsulation frame-relay mfr** command.

**Note**

You can enter the **frame-relay multilink hello** command at any time without affecting the current state of the interface; however, the configured hello interval value does not go into effect until the interface has gone from the down state to the up state. One way to bring the interface down and back up again is by using the **shutdown** and **no shutdown** commands in interface configuration mode.

**Task ID Task Operations ID** read, write fr

**Examples** The following example shows how to configure the hello interval value as 10 seconds, for the serial interface 0/3/1/0:

RP/0/RSP0/CPU0:router(config)# **interface serial 0/3/1/0**

RP/0/RSP0/CPU0:router(config-if)# **frame-relay multilink hello 10**

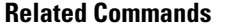

I

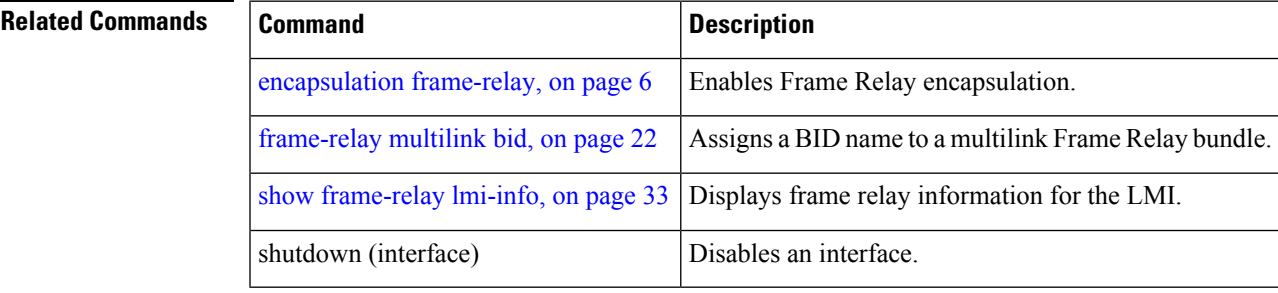

#### <span id="page-25-0"></span>**frame-relay multilink lid**

To create a name for a Frame Relay multilink bundle link, use the **frame-relay multilink lid** command in interface configuration mode. To reset the name to the default, use the **no** form of this command.

**frame-relay multilink lid** *link-id name*

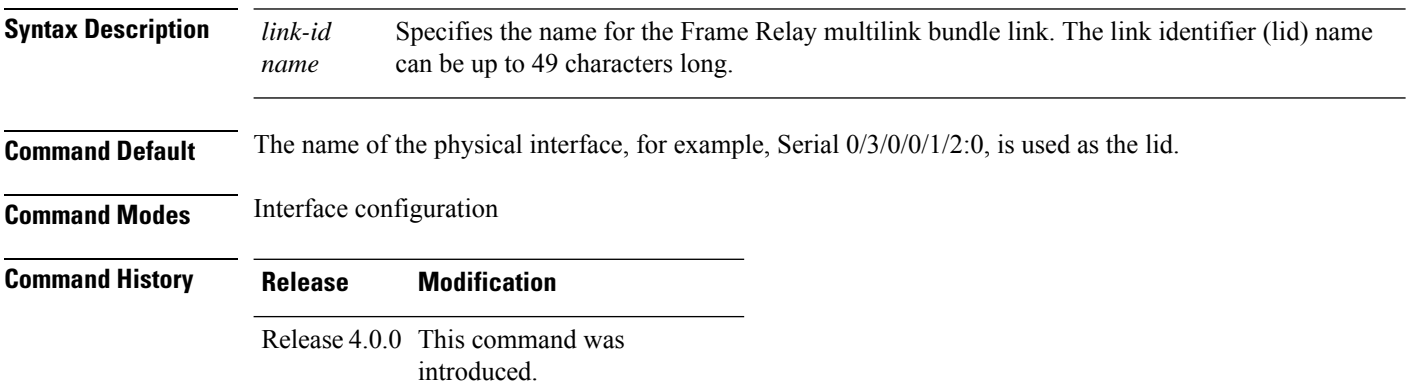

**Usage Guidelines**

The **frame-relay multilink lid** command is supported only on serial interfaces. The **frame-relay multilink lid** command is not supported on Packet-over-SONET/SDH (POS) or multilink frame relay interfaces. **Note**

The **frame-relay multilink lid** command can be configured only on bundle link interfaces that have been associated with a bundle using the **encapsulation frame-relay mfr** command.

**Note**

You can enter the **frame-relay multilink lid** command at any time without affecting the current state of the interface; however, the link identifier name does not go into effect until the interface has gone from the down state to the up state. One way to bring the interface down and back up again is by using the **shutdown** and **no shutdown** commands in interface configuration mode.

Thelid name is used to identify the bundle link to peer devices and to enable the devices to identify which bundle links are associated with which bundles. The lid name can also be assigned when the bundle link is created using the **encapsulation frame-relay mfr** command with the *name* argument. If a lid name is not assigned, the default lid is the name of the physical interface.

The local and peer lid names do not have to be unique. However, regardless of whether you create a lid name using the **frame-relay multilink lid** command or the systems uses the default name for the bundle link, each link within a bundle must have a unique name. If the same name is used by different links in the same bundle, the bundles will flap indefinitely.

I

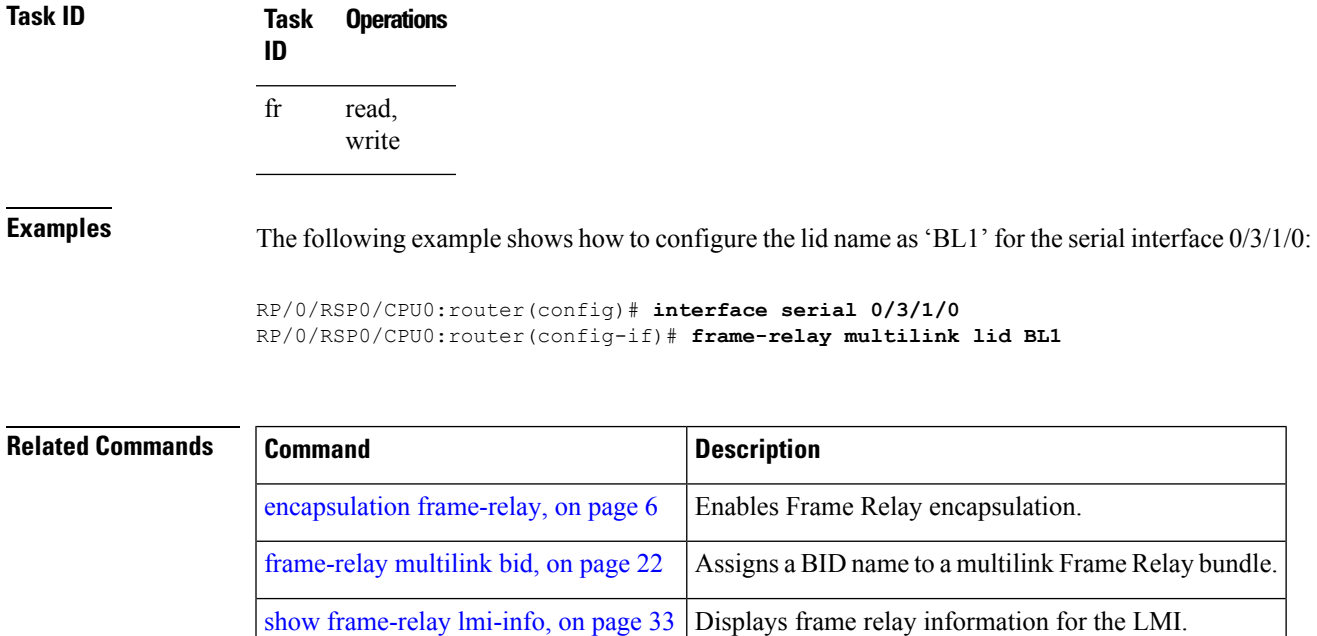

shutdown (interface) Disables an interface.

#### <span id="page-27-0"></span>**frame-relay multilink retry**

To configure the retry count for retransmissions for a Frame Relay multilink bundle link, use the **frame-relay multilink retry** command in interface configuration mode. To reset the name to the default, use the **no** form of this command.

**frame-relay multilink retry** *retry-count*

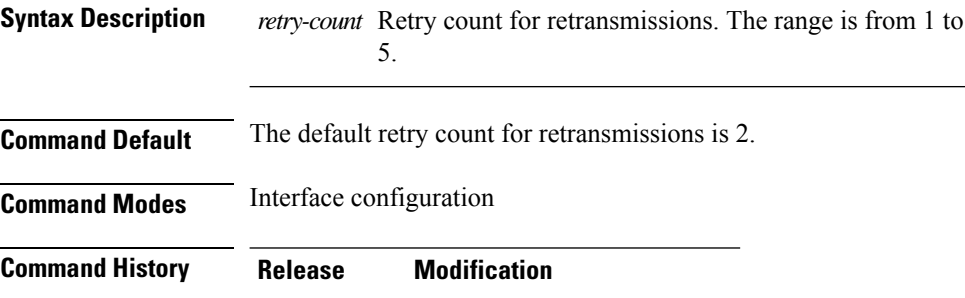

Release 4.0.0 This command was introduced.

#### **Usage Guidelines**

The **frame-relay multilinkretry** command issupported only on serial interfaces. The **frame-relay multilink retry** command is not supported on Packet-over-SONET/SDH (POS) or multilink frame relay interfaces. **Note**

The **frame-relay multilink retry** command can be configured only on bundle link interfaces that have been associated with a bundle using the **encapsulation frame-relay mfr** command.

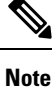

You can enter the **frame-relay multilink retry** command at any time without affecting the current state of the interface; however, the configured retry count value does not go into effect until the interface has gone from the down state to the up state. One way to bring the interface down and back up again is by using the **shutdown** and **no shutdown** commands in interface configuration mode.

**Task ID Task Operations ID** read, write fr **Examples** The following example shows how to configure the retry count for retransmissions as 2 on the serial interface 0/3/1/0:

RP/0/RSP0/CPU0:router(config)# **interface serial 0/3/1/0**

RP/0/RSP0/CPU0:router(config-if)# **frame-relay multilink retry 2**

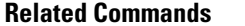

I

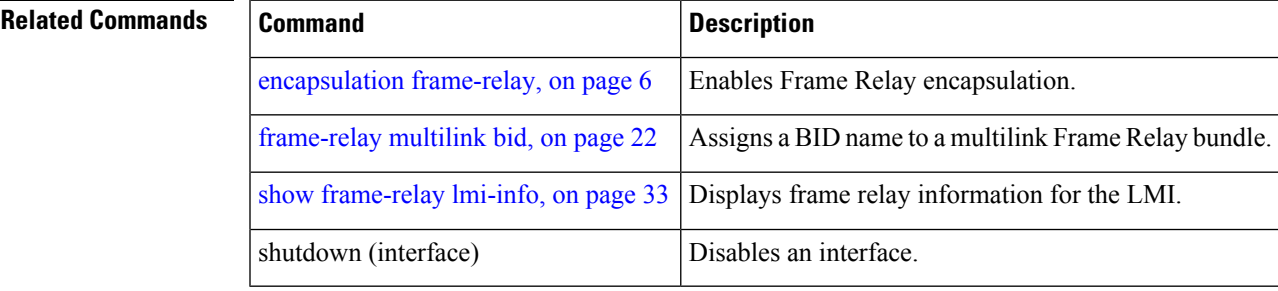

### <span id="page-29-0"></span>**pvc (frame relay)**

To associate a data-link connection identifier (DLCI) number to a permanent virtual circuit (PVC), and to enter Frame Relay PVC configuration mode, use the **pvc** command in subinterface configuration mode. To delete the PVC, use the **no** form of this command.

**pvc** *dlci-number*

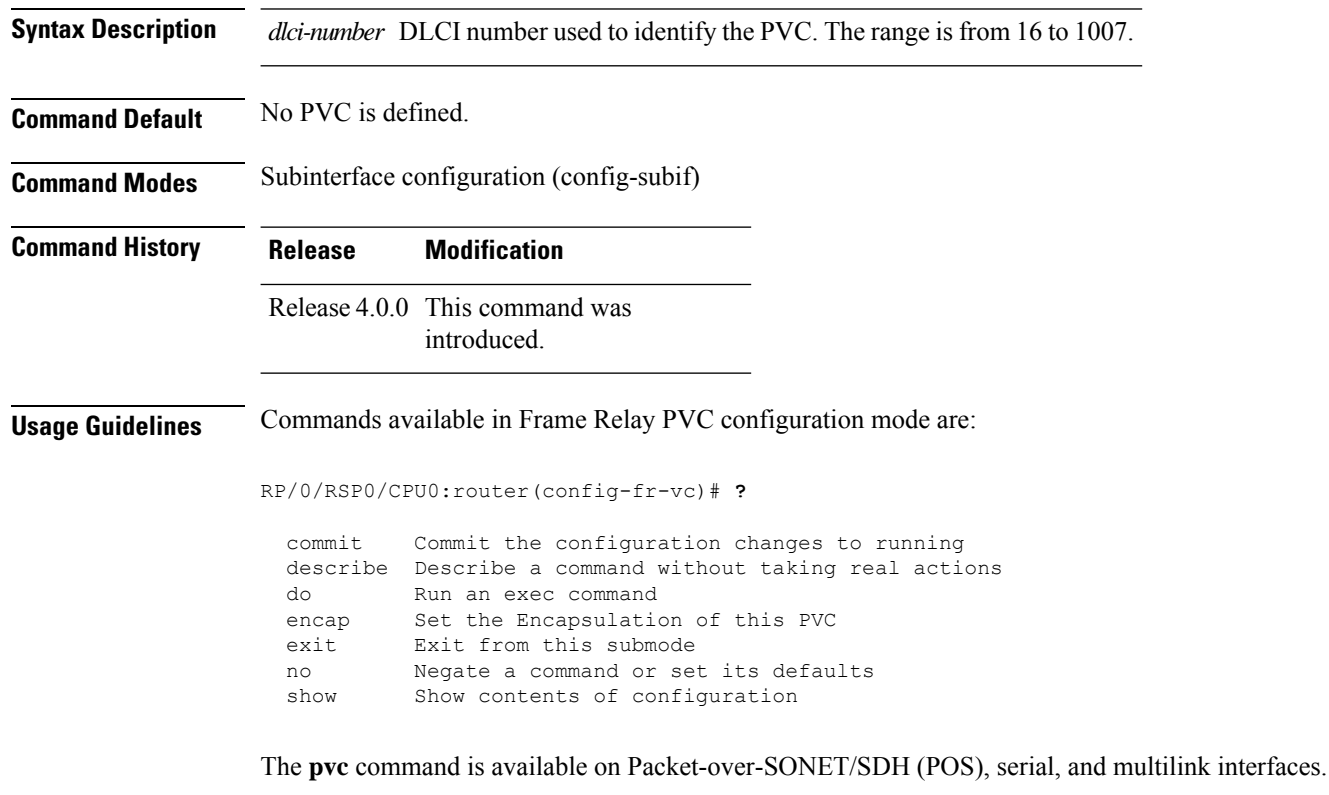

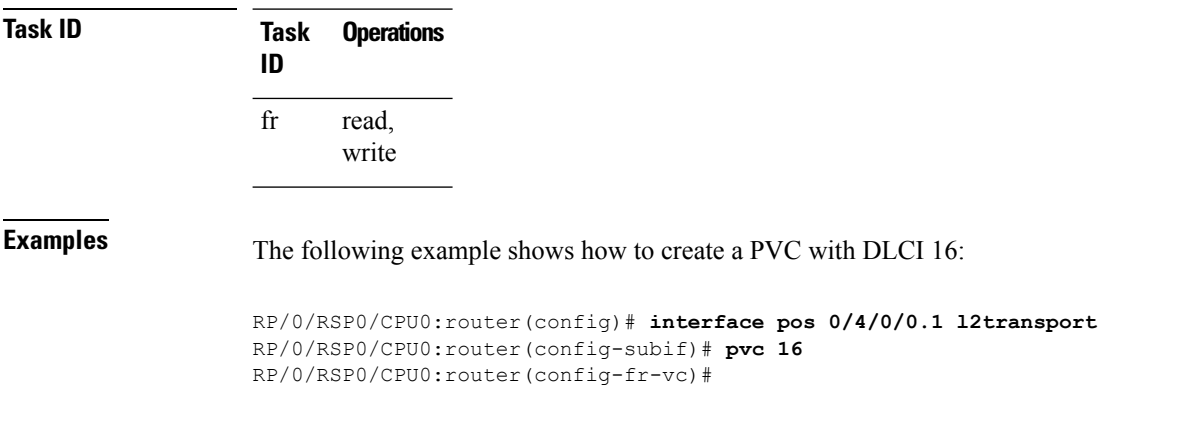

### <span id="page-30-0"></span>**show frame-relay lmi**

To display Frame Relay statistics for the Local Management Interface (LMI), use the **show frame-relay lmi** command in EXEC mode.

**show frame-relay lmi** [{**interface** *type interface-path-id* | **location** *node-id*}]

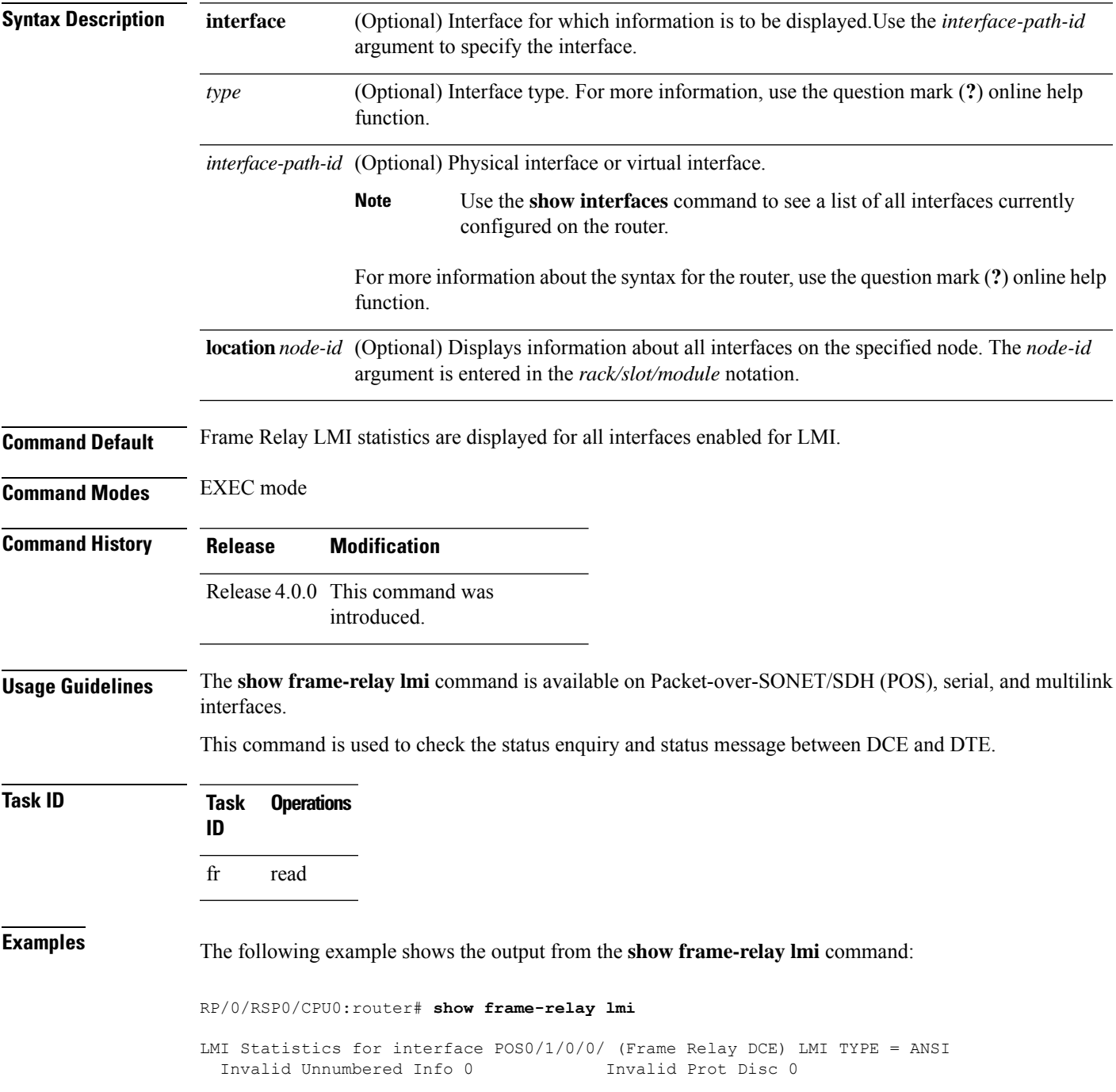

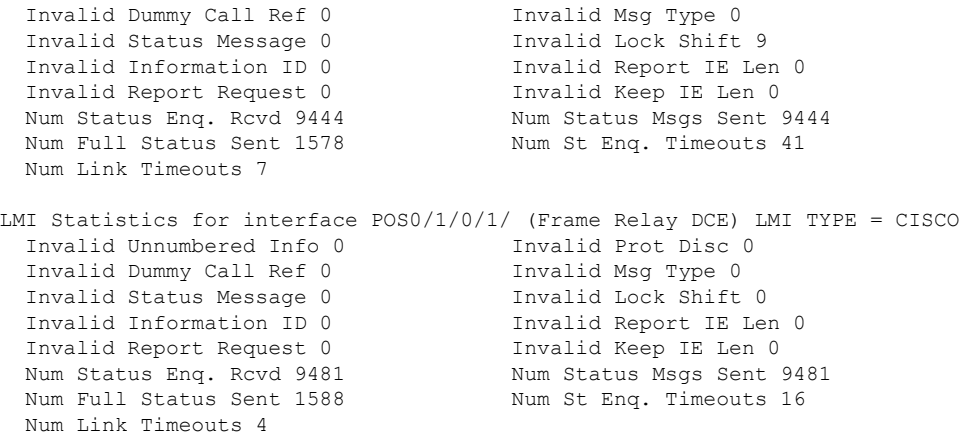

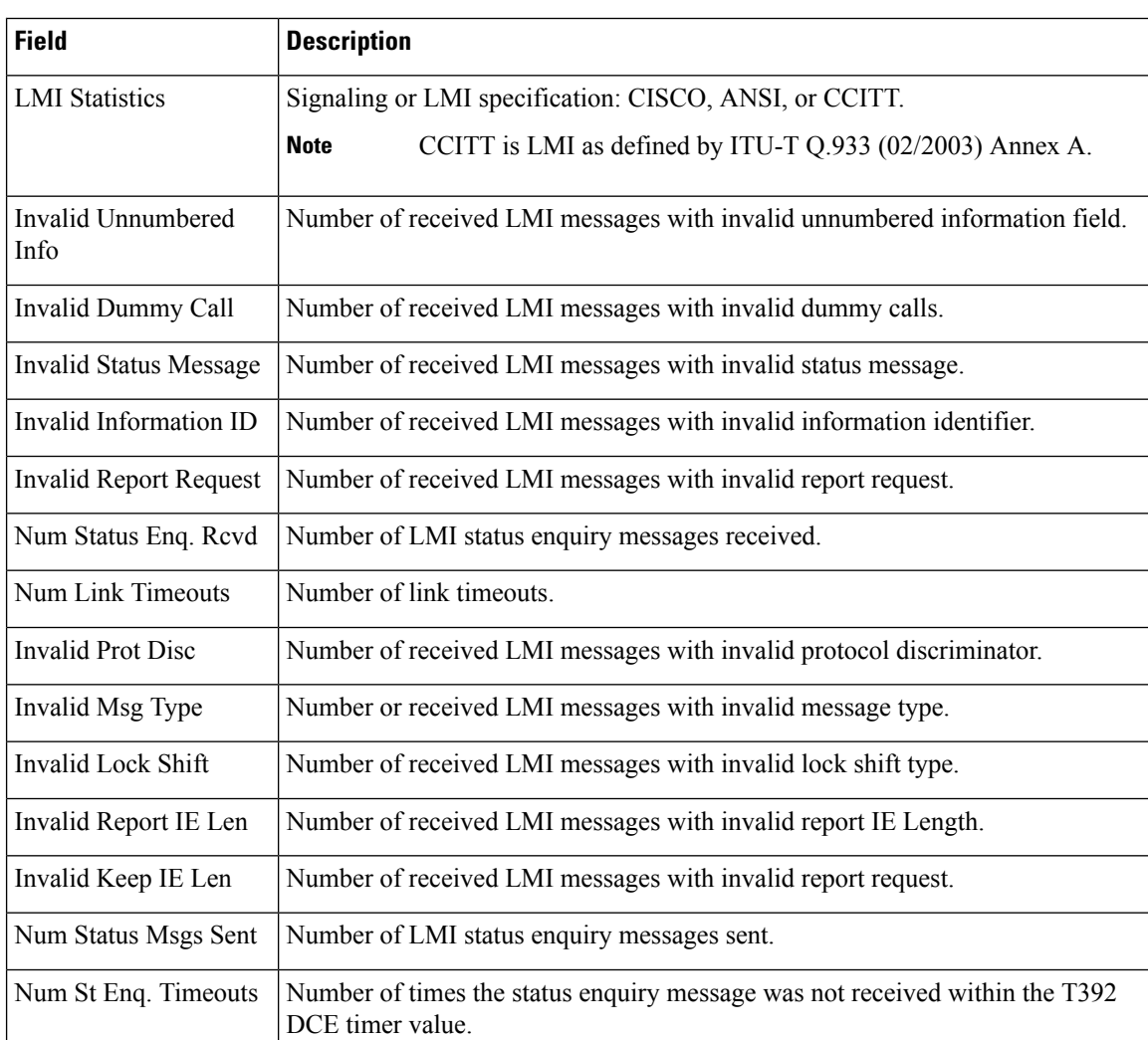

#### **Table 1: show frame-relay lmi Field Descriptions**

### <span id="page-32-0"></span>**show frame-relay lmi-info**

To display Frame Relay information for the Local Management Interface (LMI), use the **show frame-relay lmi -info** command in EXEC mode.

**show frame-relay lmi-info** [{**interface** *type interface-path-id* | **location** *node-id*}] [**detail**]

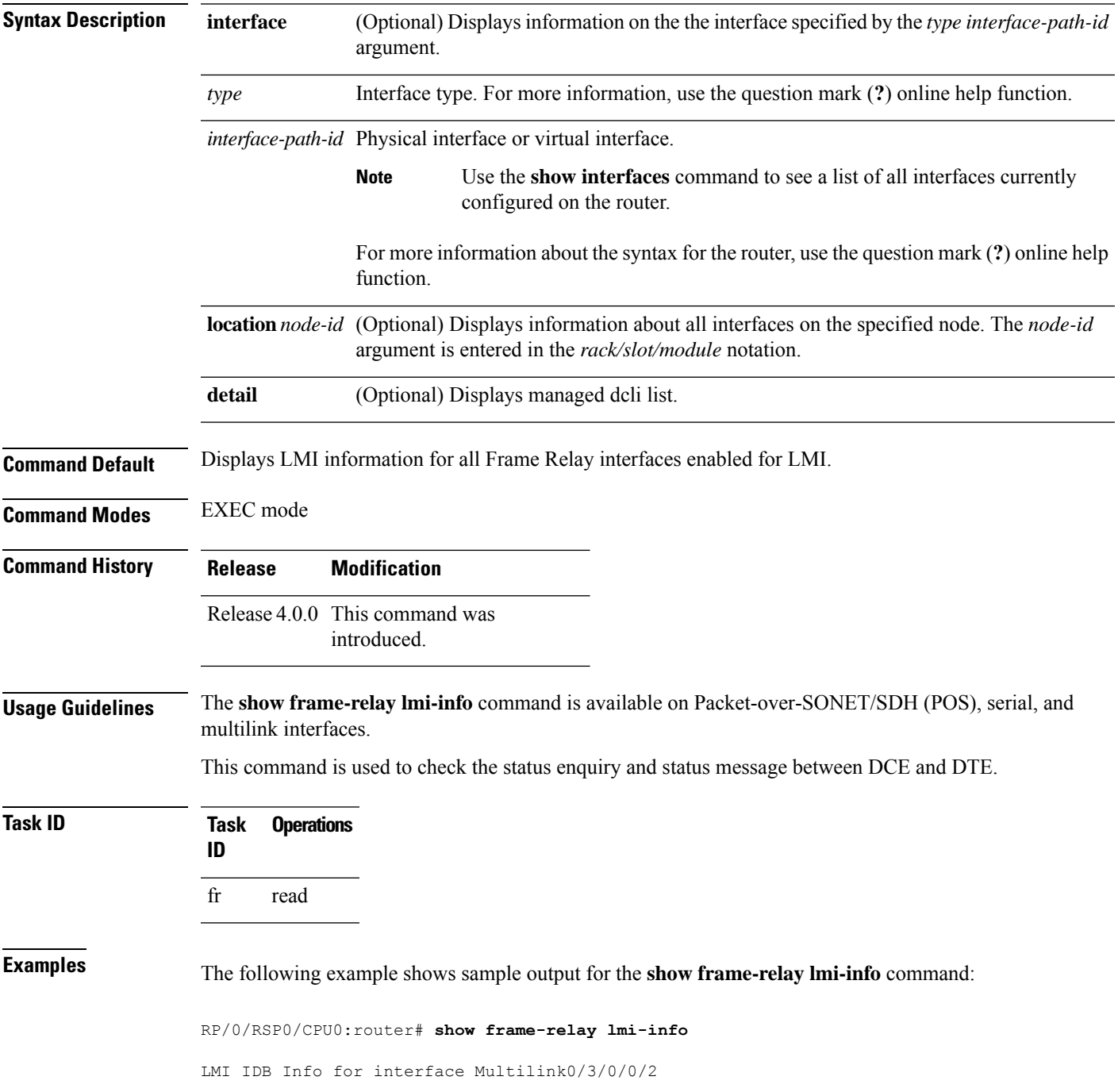

ifhandle: 0x6176840<br>Interface type: DTE Interface type: DTH<br>Interface state: UP Interface state: Line Protocol: UP LMI type (cnf/oper): AUTO/CISCO LMI type autosense: OFF Interface MTU: 1504 -------------- DTE ------------- T391: 10s N391: (cnf/oper): 6/5 N392: (cnf/oper): 3/0 N393: 4 My seq#: 83 My seq# seen: 83 Your seq# seen: 82 --------------- DCE -------------<br>
T392: 15s<br>
N392: (cnf/oper): 3/0 T392:  $N392:$  (cnf/oper): N393: 4 My seq#: 0 My seq# seen: 0 Your seq# seen: 0 LMI IDB Info for interface Multilink0/3/0/0/1 ifhandle: 0x6186240 Interface type: DTE Interface state: UP Line Protocol: UP LMI type (cnf/oper): AUTO/CISCO LMI type autosense: OFF<br>Interface MTU: 1504 Interface MTU: -------------- DTE ------------- T391: 10s N391: (cnf/oper): 6/5 N392: (cnf/oper): 3/0 N393: 4 My seq#: 83<br>My seq# seen: 83 My seq# seen: 83<br>Your seq# seen: 82 Your seq# seen: -------------- DCE ------------- T392: 15s<br>N392: (cnf/oper): 3/0  $N392:$  (cnf/oper): N393: 4 My seq#: 0 My seq# seen: 0 Your seq# seen: 0

**Table 2: show frame-relay lmi-info Field Descriptions**

|                  | <b>Field   Description</b>                  |
|------------------|---------------------------------------------|
| DIE              |                                             |
| <b>T391</b>      | Local Management Interface polling interval |
| NB91             | Full status polling interval                |
|                  | NH <sub>2</sub> Error threshold value       |
| N <sub>393</sub> | DTE monitored events count                  |
| nЕ               |                                             |

 $\mathbf l$ 

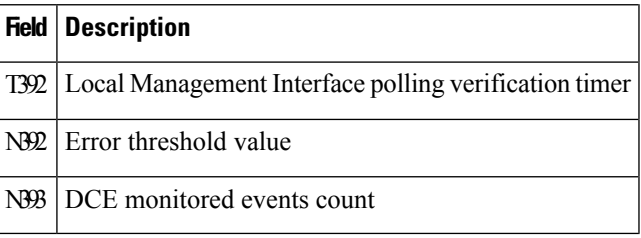

#### <span id="page-35-0"></span>**show frame-relay multilink**

To display the multilink Frame-Relay (MFR) information about the given interface along with MFR protocol and internal statistics, use the **show frame-relay multilink interface** command in EXEC mode.

**show frame-relay multilink** [{**detail** [**location** *node id*] | **interface** *type interface-path-id* [{**detail** | **verbose**}] | **location** *node id* | **verbose** [**location** *node id*]}]

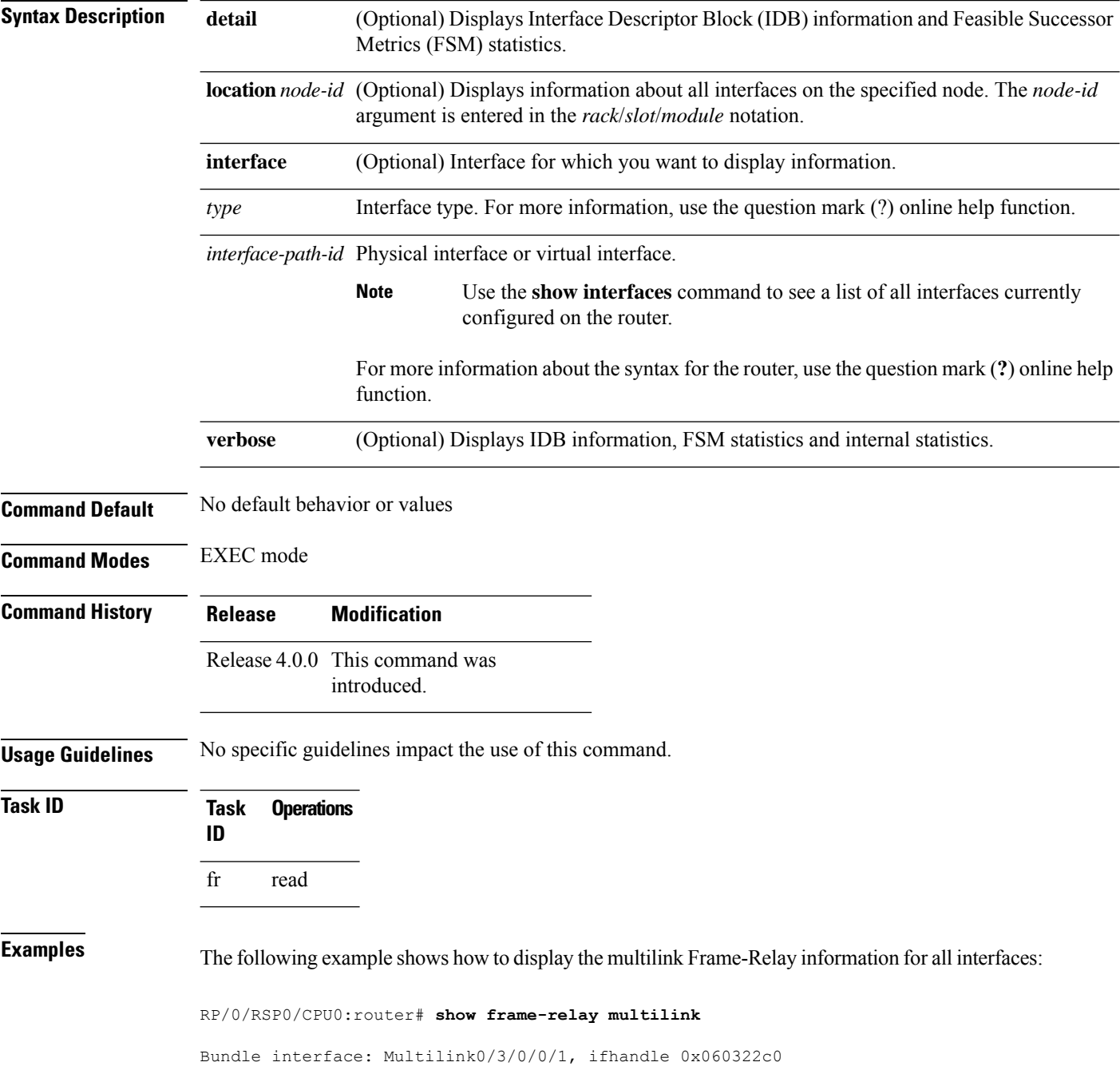

```
Member Links: 2 active, 0 inactive
    State = Up, BW Class = A
   Member Links:
   Serial0/3/0/0/1/2:0, HW state = Up, link state = Up
    Serial0/3/0/0/1/1:0, HW state = Up, link state = Up
Bundle interface: Multilink0/3/0/0/2, ifhandle 0x06032280
   Member Links: 2 active, 0 inactive
   State = Up, BW Class = A
   Member Links:
   Serial0/3/0/0/1/4:0, HW state = Up, link state = Up
    Serial0/3/0/0/1/3:0, HW state = Up, link state = Up
Member interface: Serial0/3/0/0/1/1:0, ifhandle 0x060323c0
 HW state = Up, link state = UpMember of bundle interface Multilink0/3/0/0/1 with ifhandle 0x060322c0
Member interface: Serial0/3/0/0/1/2:0, ifhandle 0x06032380
 HW state = Up, link state = UpMember of bundle interface Multilink0/3/0/0/1 with ifhandle 0x060322c0
Member interface: Serial0/3/0/0/1/3:0, ifhandle 0x06032340
  HW state = Up, link state = UpMember of bundle interface Multilink0/3/0/0/2 with ifhandle 0x06032280
Member interface: Serial0/3/0/0/1/4:0, ifhandle 0x06032300
  HW state = Up, link state = UpMember of bundle interface Multilink0/3/0/0/2 with ifhandle 0x06032280
```
The following example shows how to display detailed multilink Frame-Relay information for all interfaces, including IDB information and FSM statistics:

RP/0/RSP0/CPU0:router# **show frame-relay multilink detail** Bundle interface: Multilink0/3/0/0/1, ifhandle 0x060322c0 Member Links: 2 active, 0 inactive State =  $Up$ , BW Class = A nodeid: 0x838 group: 1 my bid:  $\text{Multilink0}/3/0/0/1$ peer\_bid: Multilink0/6/0/0/1 magic: 0x696d8a95 flags: 0x0 im state: 3 [Up] fsm req state: 3 [Up] is\_owned\_resource: Y is\_zombie: N active mbr count: 2 cfg\_bid: bw class: 1 bw\_class\_threshold: 0 =============== Member Links ===============

Serial0/3/0/0/1/2:0, HW state = Up, link state = Up my\_lid: Serial0/3/0/0/1/2:0 peer\_lid: Serial0/6/0/0/1/2:0 flags: 0x0 fsm state: 3 [Up] im state: 3 [Up] fsm\_req\_state: 3 [Up] cause: 0 [None] retry\_count: 0 in\_loopback: No<br>bc\_init\_rcvd: Yes  $bc\_init\_rcvd$ : bc\_owned\_res: Yes cc\_owned\_res: Yes is\_parent\_up: Yes Last Packet Tx: 00:00:09 ago Round trip: 00:00.000 (0 secs 999997 nsecs) Min Round trip: 00:00.000 (0 secs 999997 nsecs) Max Round trip: 00:00.003 (0 secs 3999988 nsecs) cfg\_lid: mfr t hello: 10 mfr $t$  ack:  $4$ mfr\_retry\_max: 2 -------------- Member Link Statistics ---------------Add Link Tx: 3 Add Link Rx: 2 Add Link Ack Tx: 2 Add Link Ack Rx: 1 Add Link Rej Tx: 0 Add Link Rej Rx: 0 Remove Link Tx:  $0$  Remove Link Rx:  $0$ Remove Link Ack Tx: 0 8 Remove Link Ack Rx: 0 Hello Tx: 6235 Hello Rx: 6236 Hello Ack Tx: 6236 Hello Ack Rx: 6235 Loopback Detected: 0 Invalid Pkts Rx: 0 Bundle Mismatch: 0 Expired Ack Rx: 0 Hello Timer expiry: 6236 Ack Timer expiry: 1 Serial0/3/0/0/1/1:0, HW state = Up, link state = Up my\_lid: Serial0/3/0/0/1/1:0 peer\_lid: Serial0/6/0/0/1/1:0 flags: 0x0 fsm state: 3 [Up] im state: 3 [Up] fsm\_req\_state: 3 [Up] cause: 0 [None] retry\_count: 0 in\_loopback: No bc\_init\_rcvd: Yes bc\_owned\_res: Yes cc\_owned\_res: Yes is parent up: Yes Last Packet Tx: 00:00:01 ago Round trip: 00:00.000 (0 secs 999997 nsecs) Min Round trip: 00:00.000 (0 secs 999997 nsecs) Max Round trip: 00:00.004 (0 secs 4999985 nsecs) cfg\_lid: mfr\_t\_hello: 10 mfr t ack:  $4$ mfr\_retry\_max: 2 -------------- Member Link Statistics ---------------Add Link Tx: 2<br>
Add Link Ack Tx: 2<br>
Add Link Ack Tx: 2<br>
2<br>
Add Link Ack Rx: 2 Add Link Ack Tx: 2 Add Link Ack Rx: 1 Add Link Rej Tx: 0 Add Link Rej Rx: 0 Remove Link Tx:  $0$  Remove Link Rx:  $0$ Remove Link Ack Tx: 0 8 Remove Link Ack Rx: 0 Hello Tx: 6234 Hello Rx: 6237 Hello Ack Tx: 6237 Hello Ack Rx: 6234

Loopback Detected: 0 Invalid Pkts Rx: 0 Bundle Mismatch: 0 Expired Ack Rx: 0 Loopback Detected:  $\begin{array}{ccc}\n 0 & \text{invariant line} \\
 0 & \text{Expied Ack Rx:} \\
 0 & \text{Hello Timer expiry:} \\
 1 & 0\n\end{array}$ Bundle interface: Multilink0/3/0/0/2, ifhandle 0x06032280 Member Links: 2 active, 0 inactive State =  $Up$ , BW Class = A nodeid: 0x838 group: 2 my\_bid: Multilink0/3/0/0/2 peer\_bid: Multilink0/6/0/0/2 magic: 0x303c008f flags: 0x0<br>im\_state: 0x0 im state: 3 [Up] fsm req state: 3 [Up] is owned resource: Y is zombie: N active mbr count: 2 cfg\_bid: bw\_class: 1 bw class threshold: 0 =============== Member Links =============== Serial0/3/0/0/1/4:0, HW state = Up, link state = Up my\_lid: Serial0/3/0/0/1/4:0 peer\_lid: Serial0/6/0/0/1/4:0  $_{\text{flags}}$ :  $_{0x0}$ fsm state: 3 [Up] im state: 3 [Up] fsm\_req\_state: 3 [Up] cause: 0 [None] retry\_count: 0 in\_loopback: No bc\_init\_rcvd: Yes bc\_owned\_res: Yes cc\_owned\_res: Yes<br>is parent up: Yes is parent up: Last Packet Tx: 00:00:00 ago Round trip: 00:00.000 (0 secs 999997 nsecs) Min Round trip: 00:00.000 (0 secs 999997 nsecs) Max Round trip: 00:00.004 (0 secs 4999985 nsecs) cfg\_lid: mfr t hello: 10 mfr $t$  ack:  $4$ mfr\_retry\_max: 2 -------------- Member Link Statistics ---------------Add Link Tx: 3 Add Link Rx: 2<br>Add Link Ack Tx: 2 Add Link Ack Rx: 1 Add Link Ack Tx: 2 Add Link Ack Rx: 1 Add Link Rej Tx: 0 Add Link Rej Rx: 0 Remove Link Tx:  $0$  Remove Link Rx:  $0$ Remove Link Ack Tx: 0 8 Remove Link Ack Rx: 0 Hello Tx: 6236 Hello Rx: 6235 Hello Ack Tx: 6235 Hello Ack Rx: 6236 Loopback Detected: 0 Invalid Pkts Rx: 0 Bundle Mismatch: 0 Expired Ack Rx: 0 Hello Timer expiry: 6237 Ack Timer expiry: 1 Serial0/3/0/0/1/3:0, HW state = Up, link state = Up my\_lid: Serial0/3/0/0/1/3:0 peer\_lid: Serial0/6/0/0/1/3:0

flags: 0x0 fsm state: 3 [Up] im state: 3 [Up] fsm req state: 3 [Up] cause: 0 [None] retry count: 0 in loopback: No bc\_init\_rcvd: Yes bc\_owned\_res: Yes cc\_owned\_res: Yes is\_parent\_up: Yes Last Packet Tx: 00:00:01 ago Round trip: 00:00.000 (0 secs 999997 nsecs) Min Round trip: 00:00.000 (0 secs 999997 nsecs) Max Round trip: 00:00.003 (0 secs 3999988 nsecs) cfg\_lid: mfr t hello: 10 mfr $t$ ack:  $4$ mfr\_retry\_max: 2 -------------- Member Link Statistics ---------------Add Link Tx: 3 Add Link Rx: 2 Add Link Ack Tx: 2 Add Link Ack Rx: 1 Add Link Rej Tx: 0 Add Link Rej Rx: 0 Remove Link Tx:  $0$  Remove Link Rx:  $0$ Remove Link Ack Tx: 0 8 Remove Link Ack Rx: 0 Hello Tx: 6236 Hello Rx: 6237 Hello Ack Tx: 6237 Hello Ack Rx: 6236 Loopback Detected: 0 Invalid Pkts Rx: 0 Bundle Mismatch: 0 Expired Ack Rx: 0 Hello Timer expiry: 6237 Ack Timer expiry: 1 Member interface: Serial0/3/0/0/1/1:0, ifhandle 0x060323c0 HW state =  $Up$ , link state =  $Up$ Member of bundle interface Multilink0/3/0/0/1 with ifhandle 0x060322c0 Local bid: Multilink0/3/0/0/1 Peer bid: Multilink0/6/0/0/1 my\_lid: Serial0/3/0/0/1/1:0 peer\_lid: Serial0/6/0/0/1/1:0 flags: 0x0 fsm state: 3 [Up] im state: 3 [Up] fsm\_req\_state: 3 [Up] cause: 0 [None] retry\_count: 0 in\_loopback: No bc\_init\_rcvd: Yes bc\_owned\_res: Yes cc\_owned\_res: Yes is parent up: Yes Last Packet Tx: 00:00:00 ago Round trip: 00:00.000 (0 secs 999997 nsecs) Min Round trip: 00:00.000 (0 secs 999997 nsecs) Max Round trip: 00:00.004 (0 secs 4999985 nsecs) cfg\_lid: mfr\_t\_hello: 10 mfr t ack:  $4$ mfr\_retry\_max: 2 -------------- Member Link Statistics ---------------Add Link Tx: 3 Add Link Rx: 2<br>Add Link Ack Tx: 2 Add Link Ack Rx: 1 Add Link Ack Tx: 2 Add Link Ack Rx: 1 Add Link Rej Tx: 0 Add Link Rej Rx: 0 Remove Link Tx:  $0$  Remove Link Rx:  $0$ Remove Link Ack Tx: 0 8 Remove Link Ack Rx: 0 Hello Tx: 6235 Hello Rx: 6237 Hello Ack Tx: 6237 Hello Ack Rx: 6235

Loopback Detected:  $\begin{array}{ccc} 0 & \text{Invalid Pkts Rx:} \\ \text{Dundla Miematch:} & 0 & \text{Explicit Rx:} \end{array}$  0 Bundle Mismatch: 0 Expired Ack Rx: 0 Hello Timer expiry: 6236 Ack Timer expiry: Member interface: Serial0/3/0/0/1/2:0, ifhandle 0x06032380 HW state = Up, link state = Up Member of bundle interface Multilink0/3/0/0/1 with ifhandle 0x060322c0 Local bid: Multilink0/3/0/0/1 Peer bid: Multilink0/6/0/0/1 my\_lid: Serial0/3/0/0/1/2:0 peer\_lid: Serial0/6/0/0/1/2:0<br>flags: 0x0  $flags:$ fsm state: 3 [Up] im state: 3 [Up] fsm\_req\_state: 3 [Up] cause: 0 [None] retry\_count: 0 in\_loopback: No bc\_init\_rcvd: Yes<br>bc\_owned\_res: Yes bc\_owned\_res: cc\_owned\_res: Yes is parent up: Yes Last Packet Tx: 00:00:00 ago Round trip: 00:00.000 (0 secs 999997 nsecs) Min Round trip: 00:00.000 (0 secs 999997 nsecs) Max Round trip: 00:00.003 (0 secs 3999988 nsecs) cfg\_lid: mfr\_t\_hello: 10 mfr $t$  ack:  $4$ mfr\_retry\_max: 2 -------------- Member Link Statistics ---------------Add Link Tx: 3 Add Link Rx: 2 Add Link Ack Tx: 2 Add Link Ack Rx: 1 Add Link Rej Tx: 0 Add Link Rej Rx: 0 Remove Link Tx:  $0$  Remove Link Rx:  $0$ Remove Link Ack Tx: 0 8 Remove Link Ack Rx: 0 Hello Tx: 6236 Hello Rx: 6237 Hello Ack Tx: 6237 Hello Ack Rx: 6236 0 Invalid Pkts Rx: 0 Hello IA.<br>
Hello Ack Tx: 6237 Hello Ack Rx: 6236<br>
Loopback Detected: 0 Invalid Pkts Rx: 0<br>
Bundle Mismatch: 0 Expired Ack Rx: 0 Hello Timer expiry: 6237 Ack Timer expiry: 1 Member interface: Serial0/3/0/0/1/3:0, ifhandle 0x06032340 HW state =  $Up$ , link state =  $Up$ Member of bundle interface Multilink0/3/0/0/2 with ifhandle 0x06032280 Local bid: Multilink0/3/0/0/2 Peer bid: Multilink0/6/0/0/2 my\_lid: Serial0/3/0/0/1/3:0 peer\_lid: Serial0/6/0/0/1/3:0 flags: 0x0 fsm state: 3 [Up] im state: 3 [Up] im\_state: 3 [Up]<br>fsm\_req\_state: 3 [Up]<br>cause: 0 [None] cause: retry\_count: 0 in\_loopback: No<br>bc\_init rcvd: Yes bc init rcvd: bc\_owned\_res: Yes cc\_owned\_res: Yes is parent up: Yes Last Packet Tx: 00:00:02 ago Round trip: 00:00.000 (0 secs 999997 nsecs) Min Round trip: 00:00.000 (0 secs 999997 nsecs) Max Round trip: 00:00.003 (0 secs 3999988 nsecs) cfg\_lid: mfr t hello: 10

mfr t ack: mfr\_retry\_max: 2 --------------- Member Link Statistics --------------- Add Link Tx: 3 Add Link Rx: 2<br>Add Link Ack Tx: 2 Add Link Ack Rx: 1 Add Link Ack Tx: 2 Add Link Ack Rx: 1 Add Link Rej Tx: 0 Add Link Rej Rx: 0 Remove Link Tx:  $0$  Remove Link Rx:  $0$ Remove Link Ack Tx: 0 8 Remove Link Ack Rx: 0 Hello Tx: 6236 Hello Rx: 6237 Hello Ack Tx: 6237 Hello Ack Rx: 6236 Loopback Detected: 0 Invalid Pkts Rx: 0 Bundle Mismatch: 0 Expired Ack Rx: 0 Hello Timer expiry: 6237 Ack Timer expiry: 1 Member interface: Serial0/3/0/0/1/4:0, ifhandle 0x06032300 HW state =  $Up$ , link state =  $Up$ Member of bundle interface Multilink0/3/0/0/2 with ifhandle 0x06032280 Local bid: Multilink0/3/0/0/2 Peer bid: Multilink0/6/0/0/2 my\_lid: Serial0/3/0/0/1/4:0 peer\_lid: Serial0/6/0/0/1/4:0 flags: 0x0 fsm state: 3 [Up] im state: 3 [Up] fsm\_req\_state: 3 [Up] cause: 0 [None] retry\_count: 0 in\_loopback: No bc\_init\_rcvd: Yes bc\_owned\_res: Yes<br>cc owned res: Yes cc\_owned\_res: is parent up: Yes Last Packet Tx: 00:00:01 ago Round trip: 00:00.000 (0 secs 999997 nsecs) Min Round trip: 00:00.000 (0 secs 999997 nsecs) Max Round trip: 00:00.004 (0 secs 4999985 nsecs) cfg\_lid: mfr t hello: 10 mfr\_t\_ack: 4 mfr retry max: 2 --------------- Member Link Statistics --------------- Add Link Tx: 3 Add Link Rx: 2<br>and Link Rx: 2 Add Link Ack Tx: 2 Add Link Ack Rx: 1 Add Link Rej Tx: 0 Add Link Rej Rx: 0 Remove Link Tx:  $0$  Remove Link Rx:  $0$ Remove Link Ack Tx: 0 8 Remove Link Ack Rx: 0 Hello Tx: 6236 Hello Rx: 6235 Hello Ack Tx: 6235 Hello Ack Rx: 6236 Loopback Detected: 0 Invalid Pkts Rx: 0 Bundle Mismatch: 0 Expired Ack Rx: 0 Hello Timer expiry: 6237 Ack Timer expiry: 1

The following example shows how to display detailed multilink Frame Relay information for all interfaces, including IDB information and FSM statistics, on a Cisco 2-Port Channelized OC-12c/DS0 SPA:

```
RP/0/RSP0/CPU0:router# show frame-relay multilink detail
Fri Mar 25 14:04:05.425 UTC
Bundle interface: Multilink0/2/1/0/1, ifhandle 0x04002840
   Member Links: 2 active, 0 inactive
   State = Up, BW Class = A
     nodeid: 0x829
     group: 1
     my bid: Multilink0/2/1/0/1
```
 $\mathbf{l}$ 

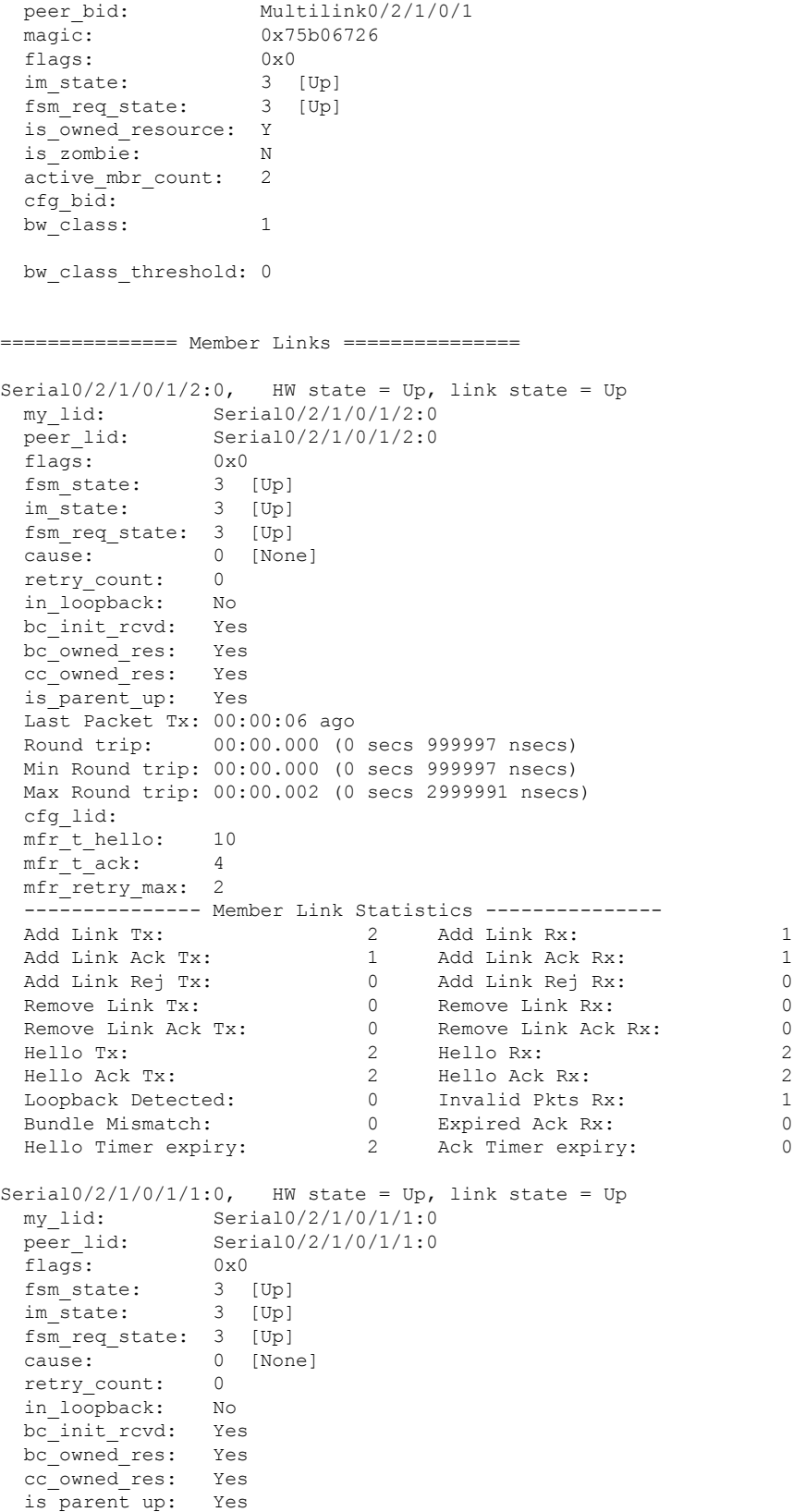

Last Packet Tx: 00:00:06 ago Round trip: 00:00.000 (0 secs 999997 nsecs) Min Round trip: 00:00.000 (0 secs 999997 nsecs) Max Round trip: 00:00.002 (0 secs 2999991 nsecs) cfg\_lid: mfr\_t\_hello: 10 mfr $t$ ack: 4 mfr\_retry\_max: 2 -------------- Member Link Statistics ---------------Add Link Tx: 2 Add Link Rx: 1 Add Link Ack Tx: 1 Add Link Ack Rx: 1 Add Link Rej Tx: 0 Add Link Rej Rx: 0 Remove Link Tx:  $0$  Remove Link Rx:  $0$ Remove Link Ack Tx: 0 8 Remove Link Ack Rx: 0 Hello Tx: 2 Hello Rx: 2 Hello Ack Tx: 2 Hello Ack Rx: 2 Loopback Detected: 0 Invalid Pkts Rx: 1 Bundle Mismatch: 0 Expired Ack Rx: 0 Hello Timer expiry: 2 Ack Timer expiry: 0 Bundle interface: Multilink0/2/1/0/2, ifhandle 0x04002880 Member Links: 2 active, 0 inactive State =  $Up$ , BW Class = A nodeid: 0x829<br>group: 2 group: 2 my\_bid: Multilink0/2/1/0/2 peer bid: Multilink0/2/1/0/2 peer\_bid: Multilink0,<br>magic: 0x41f1f15a flags: 0x0<br>im\_state: 0x0<br>c. im state: 3 [Up] fsm\_req\_state: 3 [Up] is\_owned\_resource: Y is\_zombie: N active mbr count: 2 cfg\_bid: bw\_class: 1 bw class threshold: 0 =============== Member Links =============== Serial0/2/1/0/1/4:0, HW state = Up, link state = Up my\_lid: Serial0/2/1/0/1/4:0 peer\_lid: Serial0/2/1/0/1/4:0 flags: 0x0 fsm state: 3 [Up] im state: 3 [Up] fsm req state: 3 [Up] cause: 0 [None] retry\_count: 0 in\_loopback: No bc\_init\_rcvd: Yes bc\_owned\_res: Yes cc\_owned\_res: Yes is\_parent\_up: Yes Last Packet Tx: 00:00:06 ago Round trip: 00:00.000 (0 secs 999997 nsecs) Min Round trip: 00:00.000 (0 secs 999997 nsecs) Max Round trip: 00:00.002 (0 secs 2999991 nsecs) cfg\_lid: mfr t hello: 10 mfr $t$ ack:  $4$ 

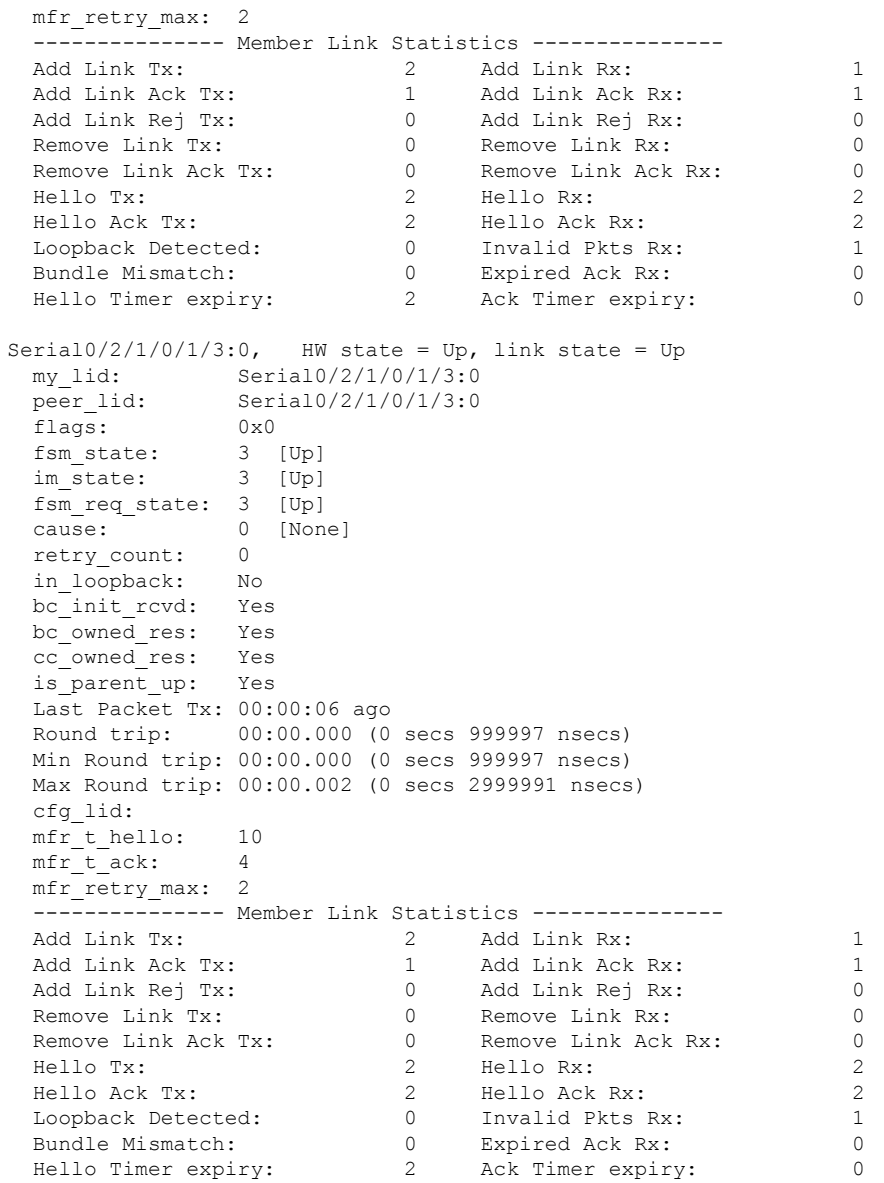

The following example shows how to display detailed multilink Frame Relay information for all interfaces, including IDB information and FSM statistics, on a Cisco 4-Port Channelized T3 SPA:

```
RP/0/RSP0/CPU0:router# show frame-relay multilink detail
Member interface: Serial0/0/0/0/1:0, ifhandle 0x00005180
  HW state = Up, link state = Up
  Member of bundle interface Multilink0/0/0/0/1 with ifhandle 0x00005280
  Local bid: Multilink0/0/0/0/0/1 Peer bid: Multilink0/0/0/0/1 my_lid: Serial0/0/0/0/1:0
                    Serial0/0/0/0/1:0
      peer_lid: Serial0/0/0/0/1:0
      flags: 0x0<br>fsm state: 3 [Up]
      fsm_state:
      im_state: 3 [Up]
      fsm_req_state: 3 [Up]
      cause: 0 [None]
      retry_count: 0<br>in loopback: No
      in loopback:
```
bc\_init\_rcvd: Yes bc\_owned\_res: Yes cc\_owned\_res: Yes is parent up: Yes Last Packet Tx: 00:00:06 ago Round trip: 00:00.000 (0 secs 999997 nsecs) Min Round trip: 00:00.000 (0 secs 999997 nsecs) Max Round trip: 00:00.001 (0 secs 1999994 nsecs) cfg\_lid: mfr\_t\_hello: 10  $mfr_t$ <sub>\_</sub>t\_ack: 4 mfr\_retry\_max: 2 -------------- Member Link Statistics ---------------Add Link Tx: 1 3 Add Link Rx: 1 Add Link Ack Tx: 1 Add Link Ack Rx: 1 Add Link Rej Tx: 0 Add Link Rej Rx: 0 Remove Link Tx:  $0$  Remove Link Rx:  $0$ Remove Link Ack Tx: 0 8 Remove Link Ack Rx: 0 Hello Tx: 21692 Hello Rx: 21690 Hello Ack Tx: 21690 Hello Ack Rx: 21692 Loopback Detected: 0 Invalid Pkts Rx: 0 Bundle Mismatch: 0 Expired Ack Rx: 0 Hello Timer expiry: 21693 Ack Timer expiry: 1 Member interface: Serial0/0/0/0/2:0, ifhandle 0x000051c0 HW state =  $Up$ , link state =  $Up$ Member of bundle interface Multilink0/0/0/0/1 with ifhandle 0x00005280 Local bid: Multilink0/0/0/0/1 Peer bid: Multilink0/0/0/0/1 my\_lid: Serial0/0/0/0/2:0 peer\_lid: Serial0/0/0/0/2:0 flags: 0x0 fsm state: 3 [Up] im state: 3 [Up] fsm\_req\_state: 3 [Up] cause: 0 [None] retry\_count: 0 in loopback: No bc\_init\_rcvd: Yes bc\_owned\_res: Yes cc\_owned\_res: Yes is parent up: Yes Last Packet Tx: 00:00:03 ago Round trip: 00:00.000 (0 secs 999997 nsecs) Min Round trip: 00:00.000 (0 secs 999997 nsecs) Max Round trip: 00:00.001 (0 secs 1999994 nsecs) cfg\_lid: mfr\_t\_hello: 10 mfr t ack:  $4$ mfr\_retry\_max: 2 --------------- Member Link Statistics --------------- Add Link Tx: 3 Add Link Rx: 1<br>Add Link Ack Tx: 1 Add Link Ack Rx: 1 Add Link Ack Tx: 1 Add Link Ack Rx: 1 Add Link Rej Tx: 0 Add Link Rej Rx: 0 Remove Link Tx:  $0$  Remove Link Rx:  $0$ Remove Link Ack Tx: 0 8 Remove Link Ack Rx: 0 Hello Tx: 21688 Hello Rx: 21694 Hello Ack Tx: 21694 Hello Ack Rx: 21688 Loopback Detected: 0 Invalid Pkts Rx: 0 Bundle Mismatch: 0 Expired Ack Rx: 0 Hello Timer expiry: 21689 Ack Timer expiry: 1

```
Member interface: Serial0/0/0/0/3:0, ifhandle 0x00005200
 HW state = Up, link state = UpMember of bundle interface Multilink0/0/0/0/2 with ifhandle 0x000052c0
 Local bid: Multilink0/0/0/0/2 Peer bid: Multilink0/0/0/0/2
     my_lid: Serial0/0/0/0/3:0
     peer\_lid: Serial0/0/0/0/3:0<br>flags: 0x0flags:
     fsm state: 3 [Up]
     im state: 3 [Up]
     fsm_req_state: 3 [Up]
     cause: 0 [None]<br>retry count: 0
     retry_count:
     in_loopback: No
     bc_init_rcvd: Yes
     bc_owned_res: Yes
     cc_owned_res: Yes
     is parent up: Yes
     Last Packet Tx: 00:00:03 ago
     Round trip: 00:00.000 (0 secs 999997 nsecs)
     Min Round trip: 00:00.000 (0 secs 999997 nsecs)
     Max Round trip: 00:00.001 (0 secs 1999994 nsecs)
     cfg_lid:
     mfr t hello: 10
     mfrtack: 4mfr retry max: 2
     --------------- Member Link Statistics ---------------
     Add Link Tx: 3 Add Link Rx: 1<br>Add Link Ack Tx: 1 Add Link Ack Rx: 1
     Add Link Ack Tx: 1 Add Link Ack Rx: 1
     Add Link Rej Tx: 0 Add Link Rej Rx: 0
     Remove Link Tx: 0 Remove Link Rx: 0
     Remove Link Ack Tx: 0 0 Remove Link Ack Rx: 0
     Hello Tx: 21694 Hello Rx: 21689
     Hello Ack Tx: 21689 Hello Ack Rx: 21694
     Loopback Detected: 0 Invalid Pkts Rx: 0
     Bundle Mismatch: 0 Expired Ack Rx: 0
     Hello Timer expiry: 21695 Ack Timer expiry: 1
Member interface: Serial0/0/0/0/4:0, ifhandle 0x00005240
 HW state = Up, link state = UpMember of bundle interface Multilink0/0/0/0/2 with ifhandle 0x000052c0
 Local bid: Multilink0/0/0/0/2 Peer bid: Multilink0/0/0/0/2
     my_lid: Serial0/0/0/0/4:0
     peer_lid: Serial0/0/0/0/4:0
     flags: 0x0
     fsm state: 3 [Up]
     im state: 3 [Up]
     fsm_req_state: 3 [Up]
     cause: 0 [None]
     retry count: 0
     in_loopback: No
     bc init rcvd: Yes
     bc_owned_res: Yes
     cc_owned_res: Yes<br>is parent_up: Yes
     is parent up:
     Last Packet Tx: 00:00:00 ago
     Round trip: 00:00.000 (0 secs 999997 nsecs)
     Min Round trip: 00:00.000 (0 secs 999997 nsecs)
     Max Round trip: 00:00.001 (0 secs 1999994 nsecs)
     cfg_lid:
     mfr<sup>-</sup>t hello: 10
     mfr t ack: 4
```
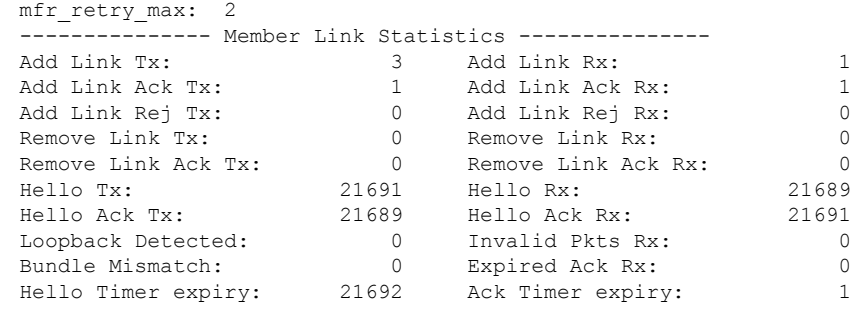

```
Bundle interface: Multilink0/0/0/0/1, ifhandle 0x00005280
  Member Links: 2 active, 0 inactive
  State = Up, BW Class = A
    nodeid: 0x808
    group: 1
    my_bid: Multilink0/0/0/0/1
    peer_bid: Multilink0/0/0/0/1
    magic: 0x48bac00c
    flags: 0x0
    im state: 3 [Up]
    fsm req state: 3 [Up]
    is_owned_resource: Y
    is_zombie: N
    active_mbr_count: 2
    cfg_bid:
    bw class: 1
    bw class threshold: 0
```
The following example shows how to display the multilinkFrame-Relay information for the interface at location 0/3/0/0/1:

```
RP/0/RSP0/CPU0:router# show frame-relay multilink interface multilink 0/3/0/0/1
Bundle interface: Multilink0/3/0/0/1, ifhandle 0x060322c0
   Member Links: 2 active, 0 inactive
   State = Up, BW Class = A
   Member Links:
   Serial0/3/0/0/1/2:0, HW state = Up, link state = Up
   Serial0/3/0/0/1/1:0, HW state = Up, link state = Up
```
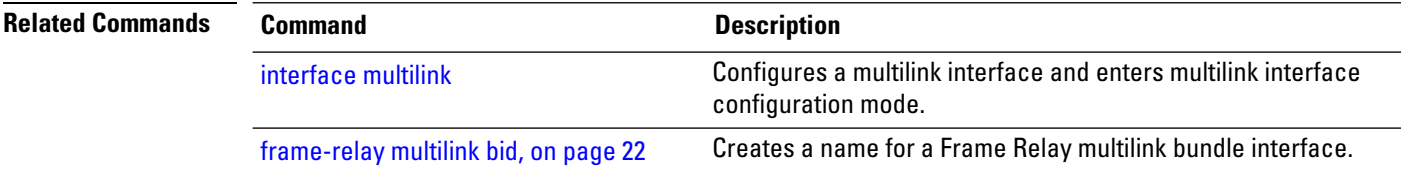

# <span id="page-48-0"></span>**show frame-relay pvc**

To display statistics about Frame Relay permanent virtual circuits (PVCs), use the **show frame-relay pvc** command in EXEC mode.

**show frame-relay pvc** [{**interface** *type interface-path-id* | **location** *node-id*}] [*dlci-number*]

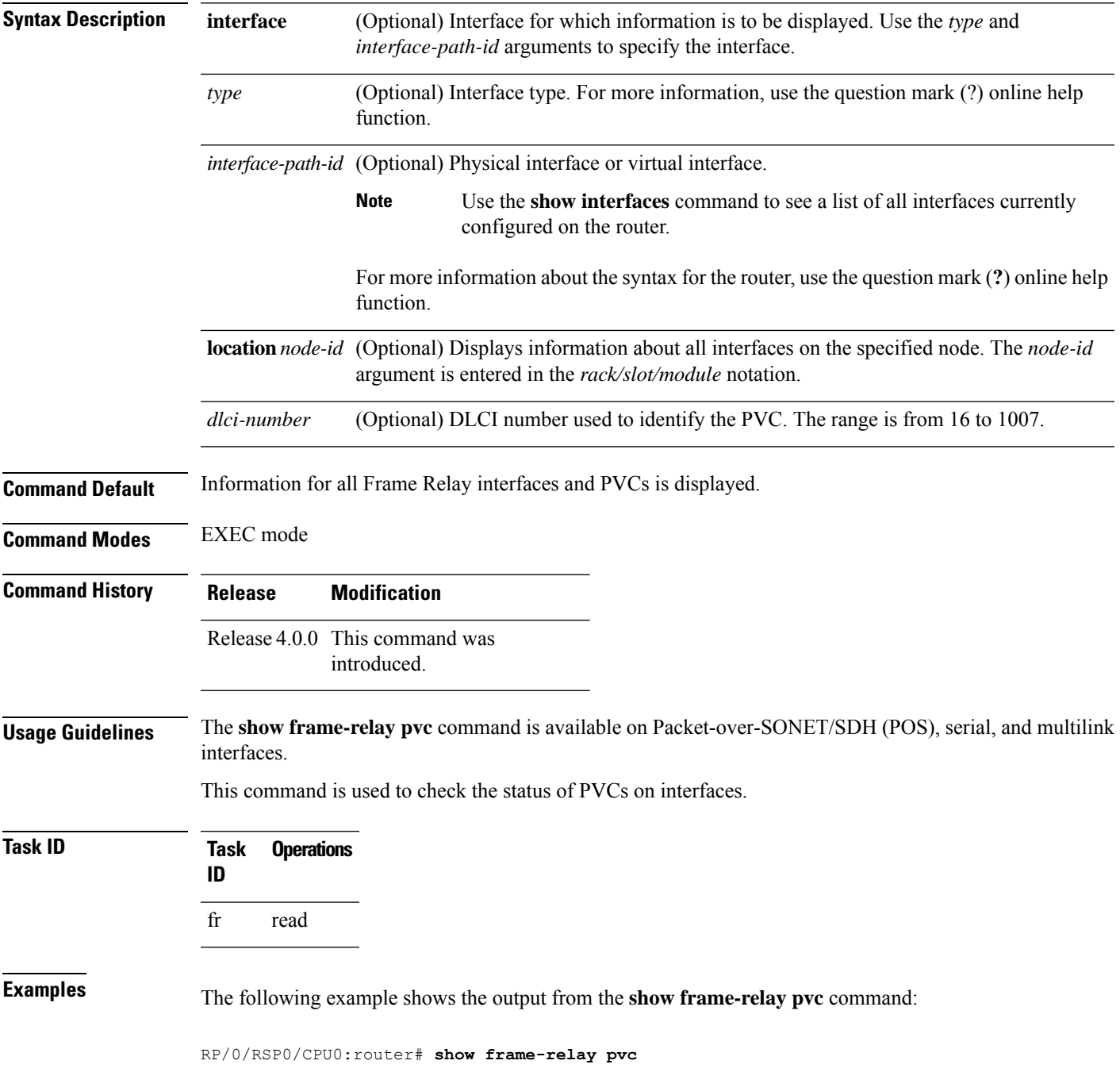

PVC Statistics for interface POS0/3/2/0 (Frame Relay DCE) Active Inactive Deleted Static<br>
4 0 0 0 Local 4 0 0 0 0 Switched 0 0 0 0 0<br>Dynamic 0 0 0 0 0 Dynamic 0 0 0 0 0 DLCI = 612, DLCI USAGE = LOCAL, ENCAP = CISCO, INHERIT = TRUE, PVC STATUS = ACT VE, INTERFACE = POS0/3/2/0.1 input pkts 0 output pkts 0 in bytes 0 out bytes 0 dropped pkts 0 in FECN packets 0 in BECN pkts 0 out FECN pkts 0 out BECN pkts 0 in DE pkts 0 out DE pkts 0 out bcast pkts 0 out bcast bytes 0 pvc create time 00:00:00 last time pvc status changed 00:00:00 DLCI = 613, DLCI USAGE = LOCAL, ENCAP = CISCO, INHERIT = TRUE, PVC STATUS = ACT VE, INTERFACE = POS0/3/2/0.2 input pkts 0 output pkts 0 in bytes 0 out bytes 0 dropped pkts 0 in FECN packets 0 in BECN pkts 0 out FECN pkts 0 out BECN pkts 0 in DE pkts 0 out DE pkts 0 out bcast pkts 0 out bcast bytes 0 pvc create time 00:00:00 last time pvc status changed 00:00:00 DLCI = 614, DLCI USAGE = LOCAL, ENCAP = CISCO, INHERIT = TRUE, PVC STATUS = ACT VE, INTERFACE = POS0/3/2/0.3 input pkts 0 output pkts 0 in bytes 0 out bytes 0 dropped pkts 0 in FECN packets 0<br>in BECN pkts 0 out FECN pkts 0 out BECN pkts 0 in BECN pkts 0 out FECN pkts 0 in DE pkts 0 out DE pkts 0 out bcast pkts 0 out bcast bytes 0 pvc create time 00:00:00 last time pvc status changed 00:00:00 DLCI = 615, DLCI USAGE = LOCAL, ENCAP = CISCO, INHERIT = TRUE, PVC STATUS = ACT VE, INTERFACE =  $POS0/3/2/0.4$ input pkts 0 output pkts 0 in bytes 0 out bytes 0 dropped pkts 0 in FECN packets 0 in BECN pkts 0 out FECN pkts 0 out BECN pkts 0 in DE pkts 0 out DE pkts 0 out bcast pkts 0 out bcast bytes 0 pvc create time 00:00:00 last time pvc status changed 00:00:00

The following example shows the output for a specific frame-relay PVC:

```
RP/0/RSP0/CPU0:router# show frame-relay pvc 613
DLCI = 613, DLCI USAGE = LOCAL, ENCAP = CISCO, INHERIT = TRUE, PVC STATUS = ACTI
VE, INTERFACE = POS0/3/2/0.2
 input pkts 0 000 000 output pkts 0 0 1 in bytes 0
 out bytes 0 dropped pkts 0 in FECN packets 0
 in BECN pkts 0 out FECN pkts 0 out BECN pkts 0
 in DE pkts 0 out DE pkts 0<br>out bcast pkts 0 out bcast byte
                      out bcast bytes 0
 pvc create time 00:00:00 last time pvc status changed 00:00:00
```

```
Table 3: show frame-relay pvc Field Descriptions
```
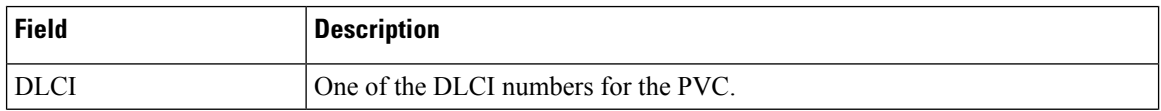

 $\mathbf l$ 

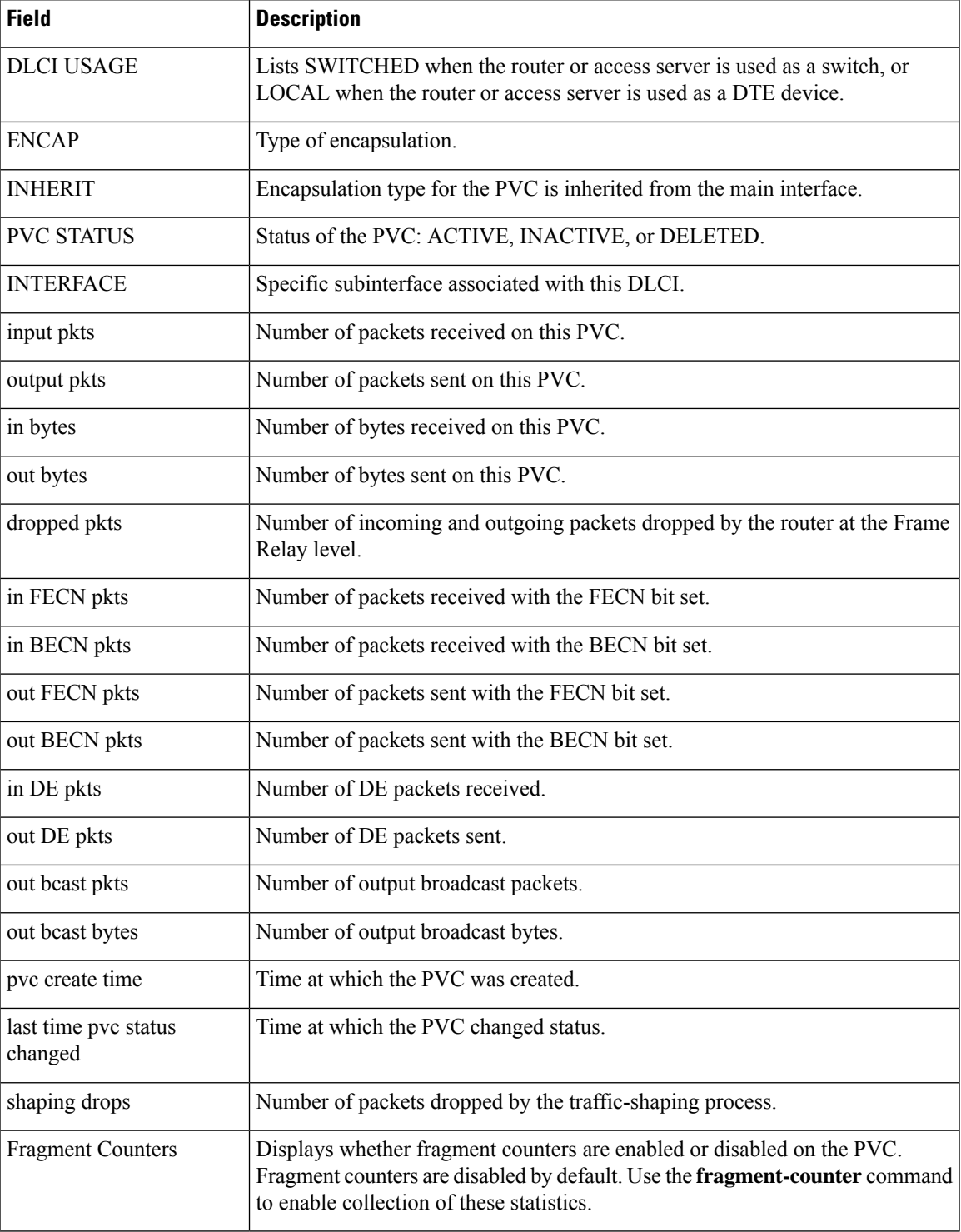

### <span id="page-51-0"></span>**show frame-relay vcm-info interface**

To display Virtual Circuit (VC) manager information for a given interface, use the **show frame-relay vcm-info interface** command in EXEC mode.

**show frame-relay vcm-info interface** *type interface-path-id* [**vc** *dlci*]

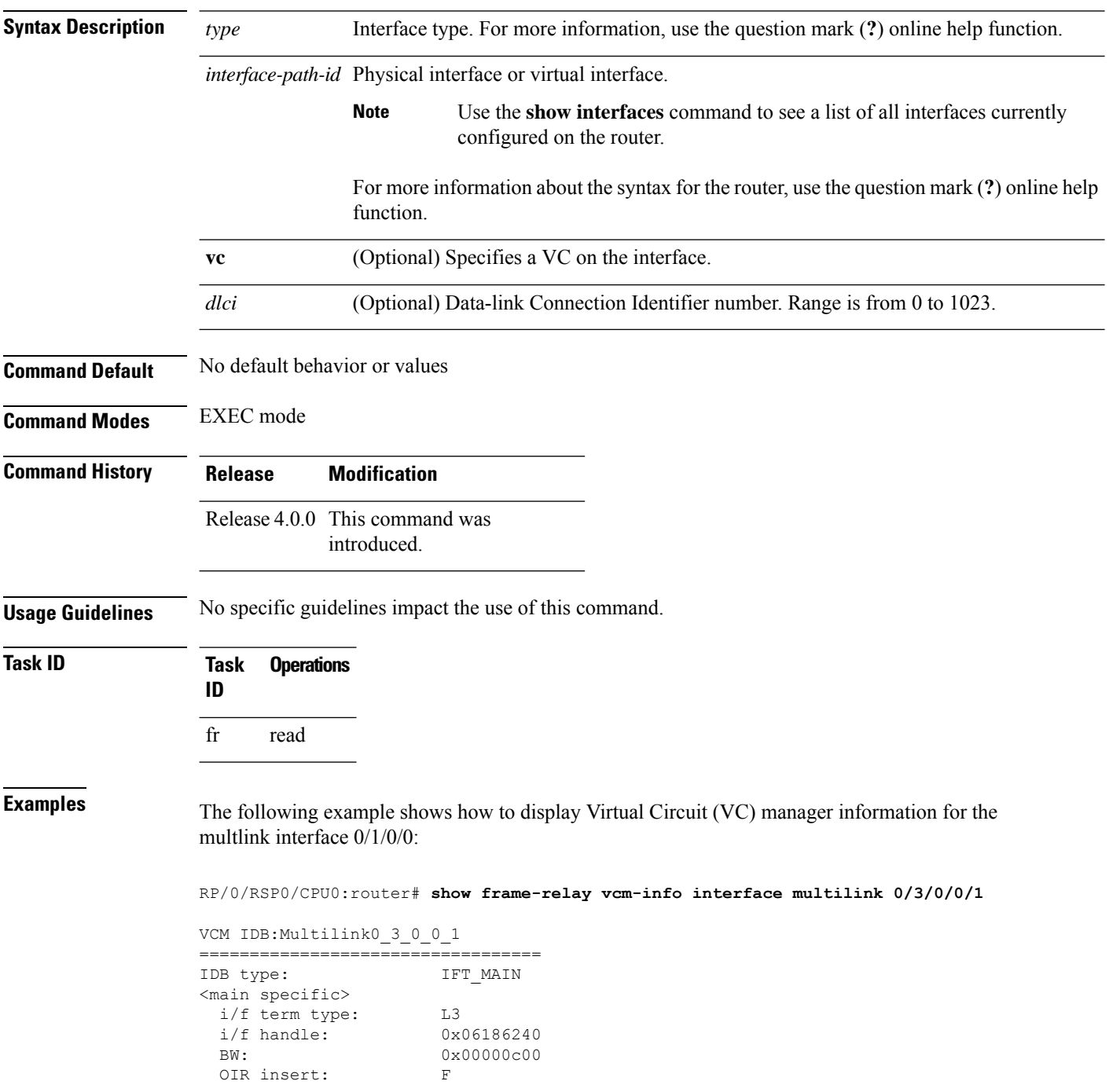

 $\mathbf l$ 

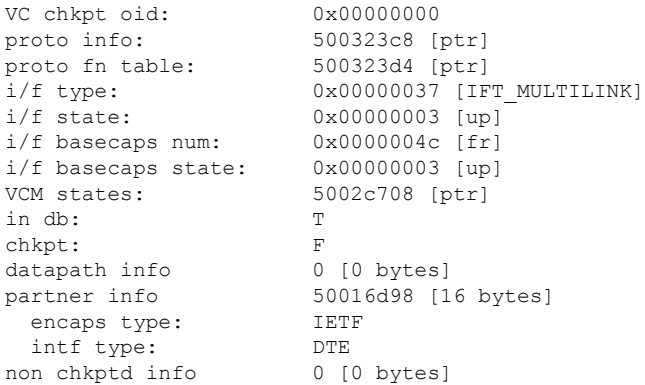

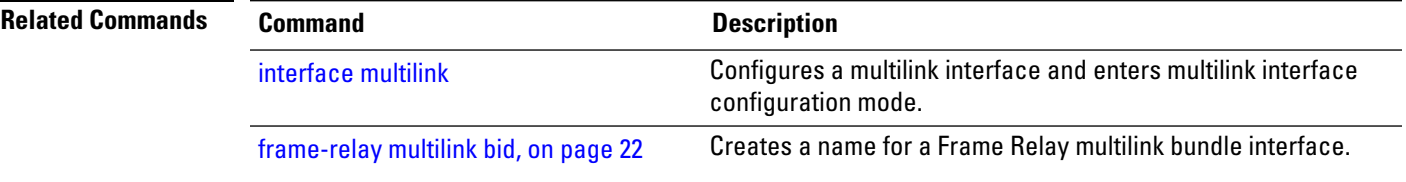

### <span id="page-53-0"></span>**show interfaces (frame relay)**

To display statistics about Frame Relay interfaces, use the **show interfaces** command in EXEC mode.

**show interfaces** [{**summary** | [*type interface-path-id*] [{**brief** |**description**|**detail**| **accounting** [**rates**]}]}] [**location** *node-id*]

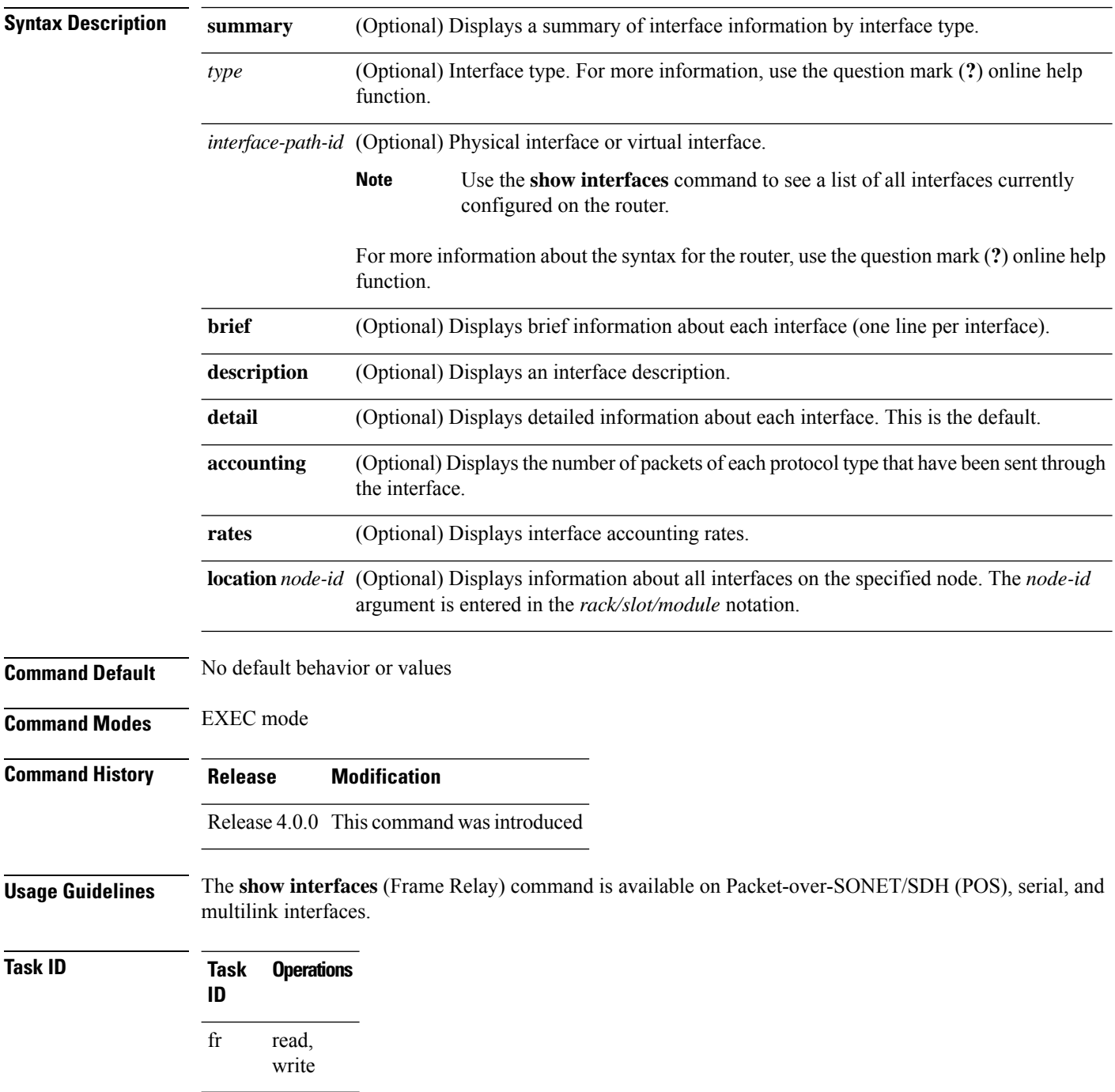

**Examples** The following example shows the output from the **show interfaces** command when the interface is configured with Frame Relay encapsulation:

```
RP/0/RSP0/CPU0:router# show interfaces pos 0/1/0/0
POS0/1/0/0 is up, line protocol is up
 Hardware is Packet over SONET/SDH
  Internet address is Unknown
 MTU 4474 bytes, BW 622080 Kbit
    reliability 255/255, txload 1/255, rxload 1/255
  Encapsulation FRAME-RELAY, crc 32, controller loopback not set,
 LMI enq sent 0, LMI stat recvd 0, LMI upd recvd 0
  LMI enq recvd 9463, LMI stat sent 9463, LMI upd sent 0, DCE LMI up
  LMI DLCI 0 LMI type is ANSI Annex D frame relay DCE
  Last clearing of "show interface" counters never
  5 minute input rate 0 bits/sec, 0 packets/sec
  5 minute output rate 0 bits/sec, 0 packets/sec
     20934 packets input, 1508069 bytes, 1151 total input drops
     0 drops for unrecognized upper-level protocol
    Received 0 broadcast packets, 0 multicast packets
             0 runts, 0 giants, 0 throttles, 0 parity
    1151 input errors, 1058 CRC, 0 frame, 0 overrun, 93 ignored, 0 abort
     19590 packets output, 990924 bytes, 0 total output drops
    Output 0 broadcast packets, 0 multicast packets
     0 output errors, 0 underruns, 0 applique, 0 resets
     0 output buffer failures, 0 output buffers swapped out
```
#### **Table 4: show interfaces Field Descriptions**

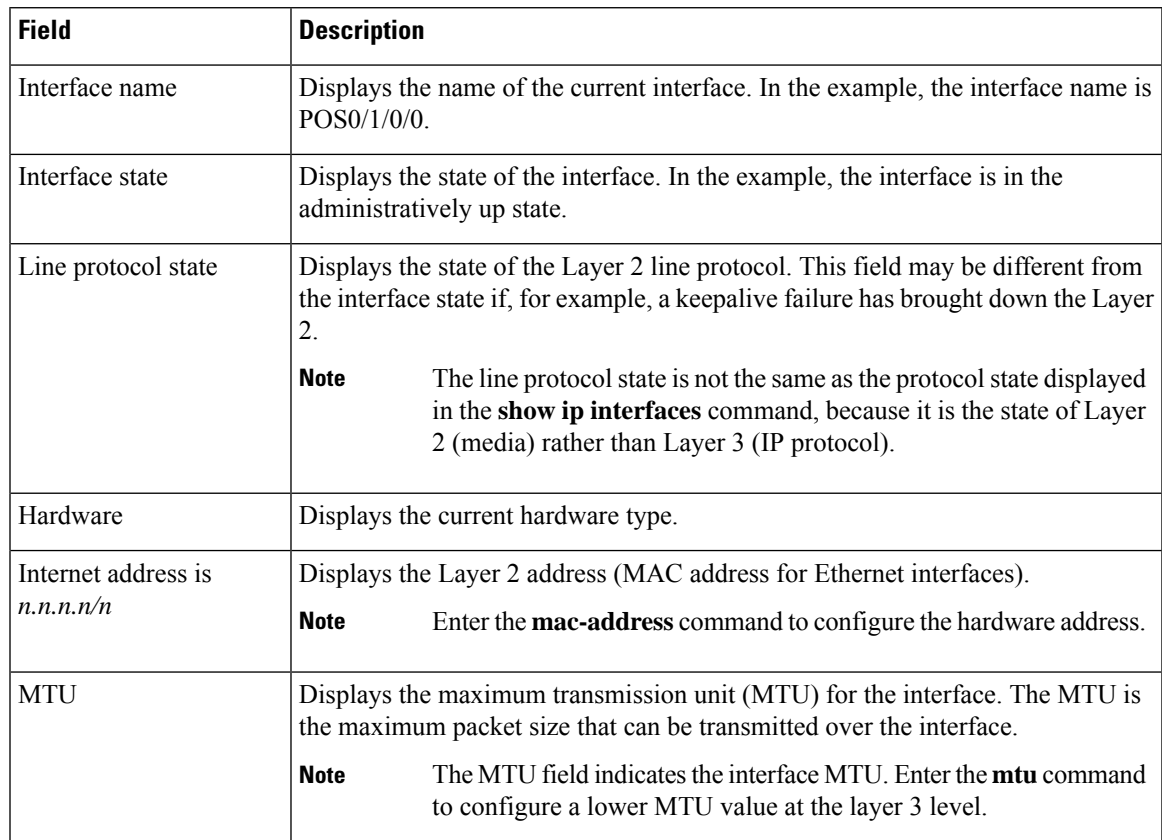

I

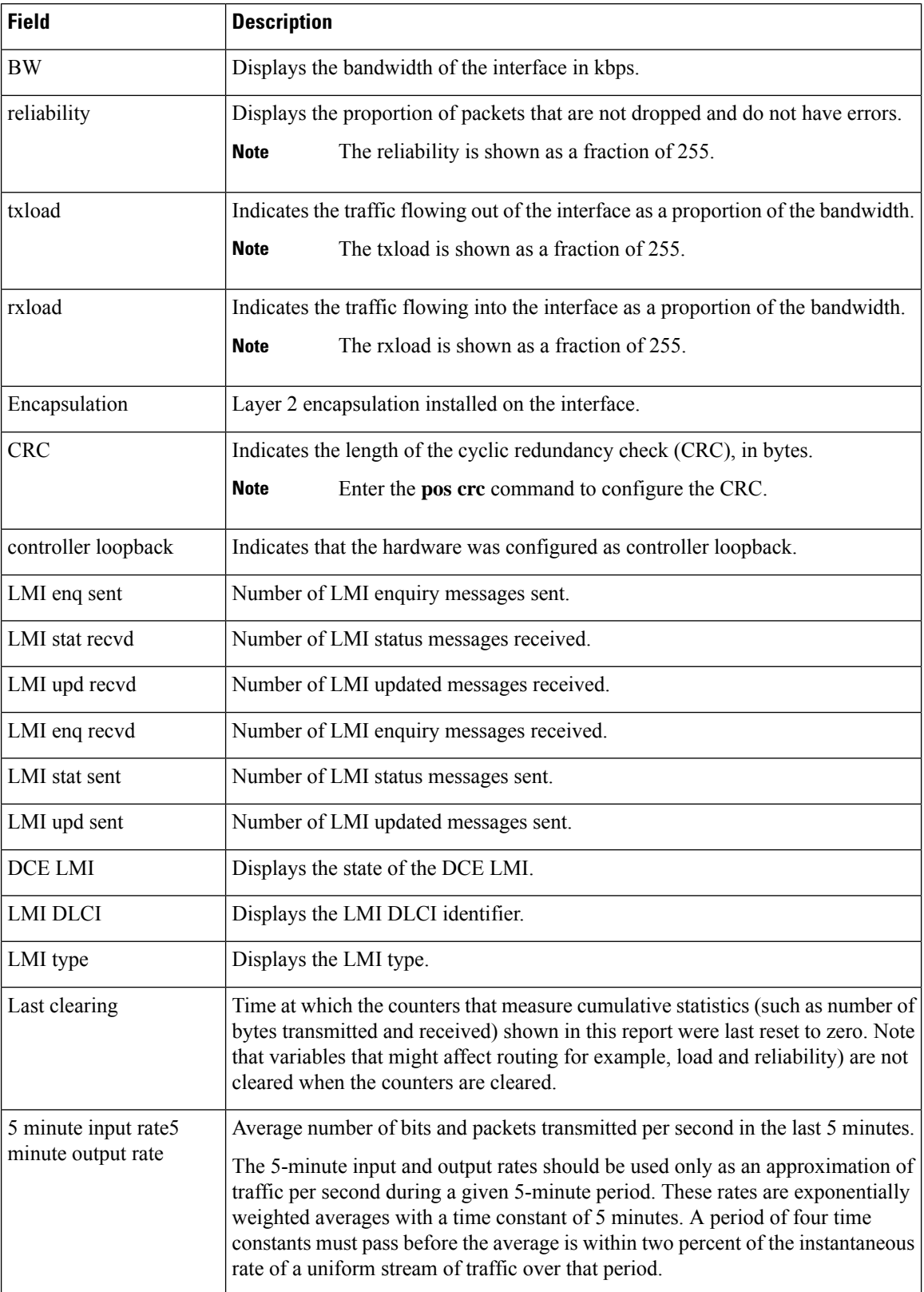

i.

 $\mathbf l$ 

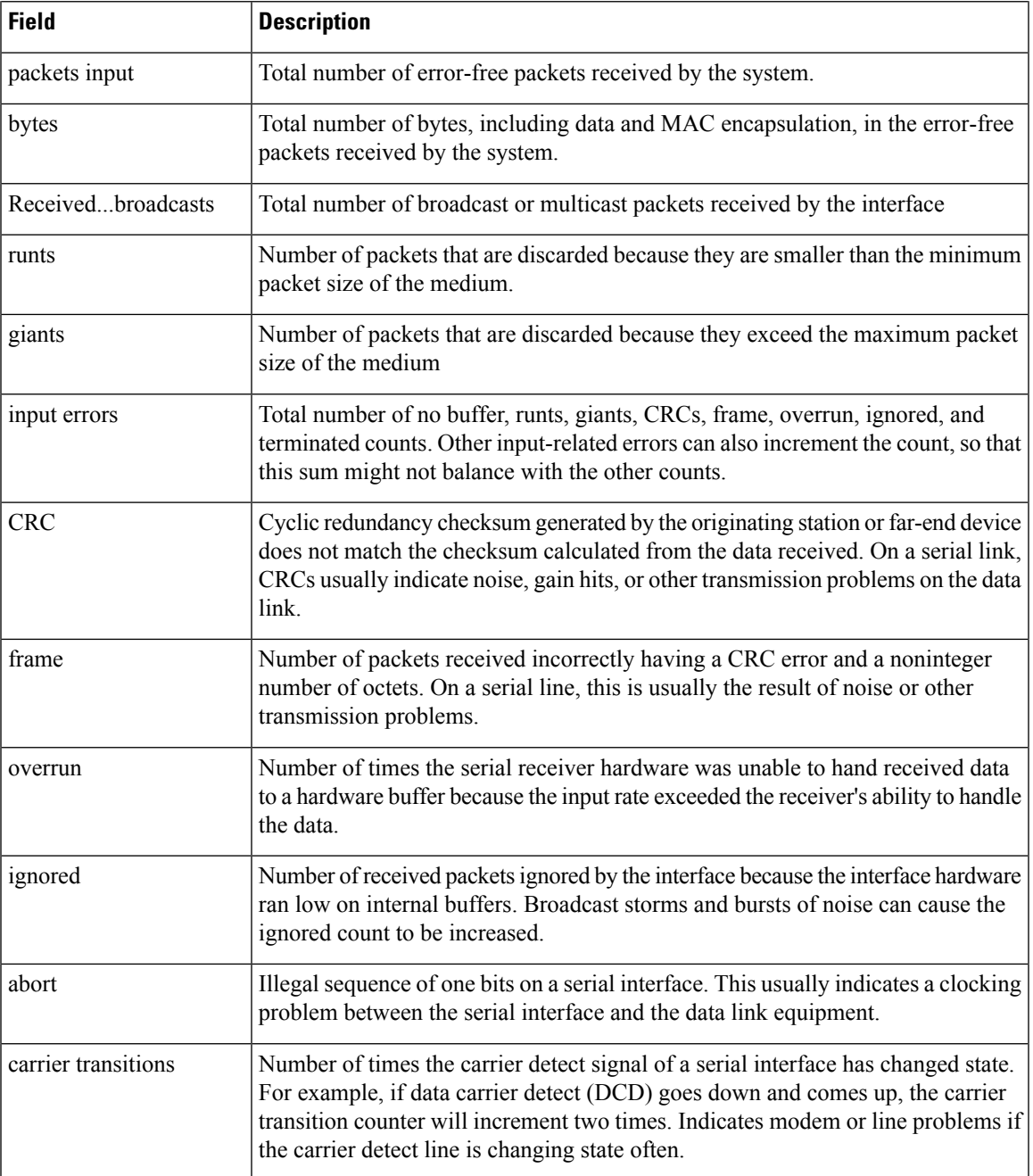

#### <span id="page-57-0"></span>**snmp-server traps frame-relay pvc**

To enable Simple Network Management Protocol (SNMP) trap notifications for a Frame Relay permanent virtual circuit (PVC), use the **snmp-server traps frame-relay pvc** command in Global Configuration mode. To disable SNMP notifications for a FR PVC, use the **no** form of this command.

**snmp-server traps frame-relay pvc** [**interval** *seconds*]

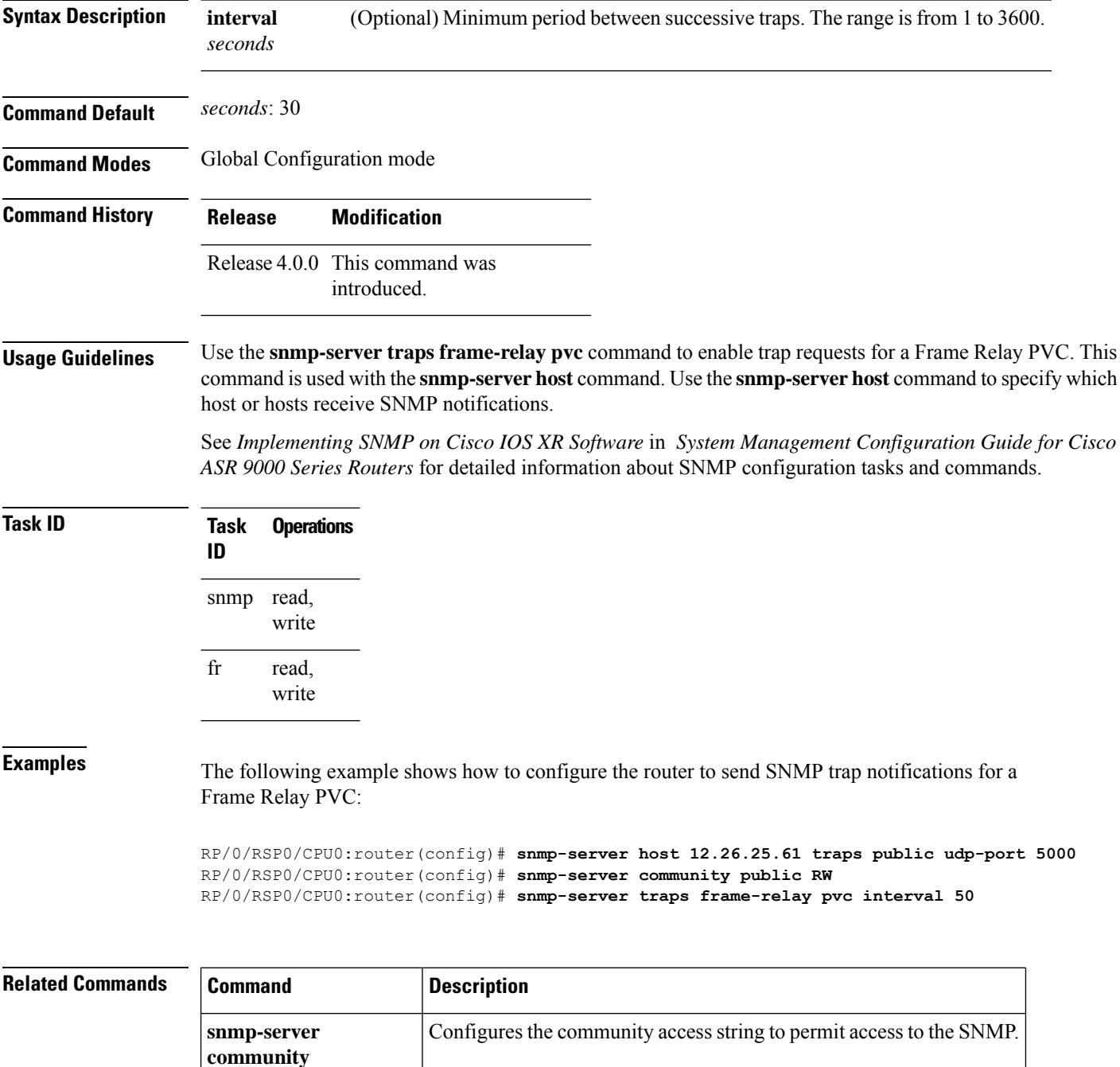

 $\mathbf l$ 

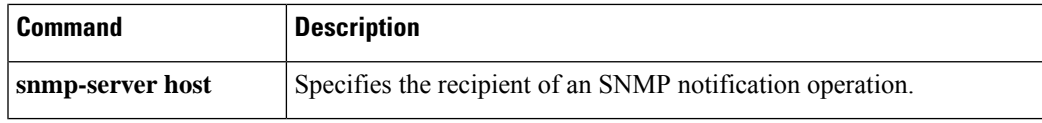

I

i.